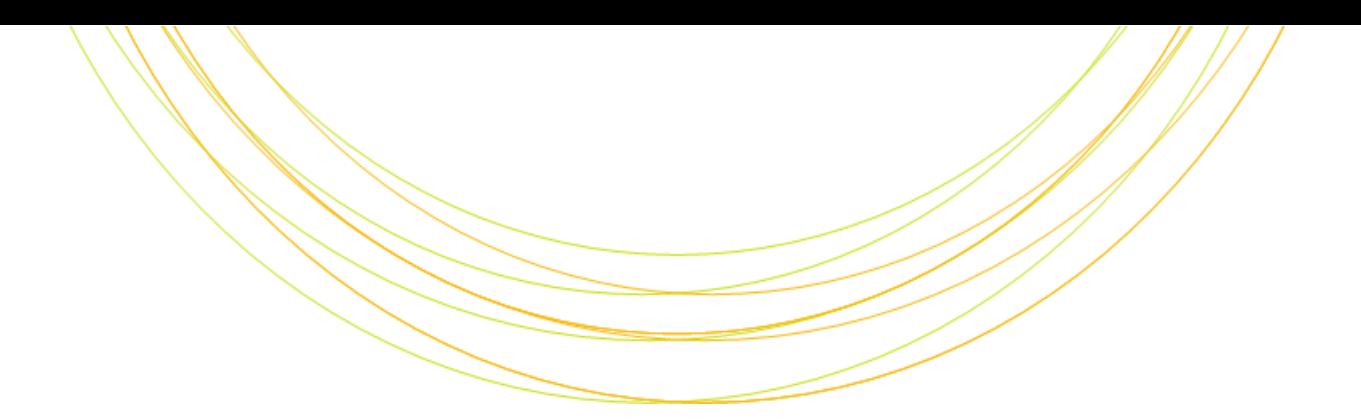

#### P y t h o n 入 門

ITのチカラで研究を支援

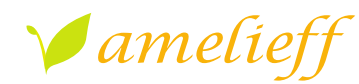

アメリエフ株式会社

Copyright © Amelieff Corporation All Rights Reserved.

## **本講義にあたって**

#### テキストが穴埋めになっています 埋めて完成させてください クイズがたくさんあります めざせ全問正解! 実習がたくさんあります とにかく書いてみるのが理解の早道です

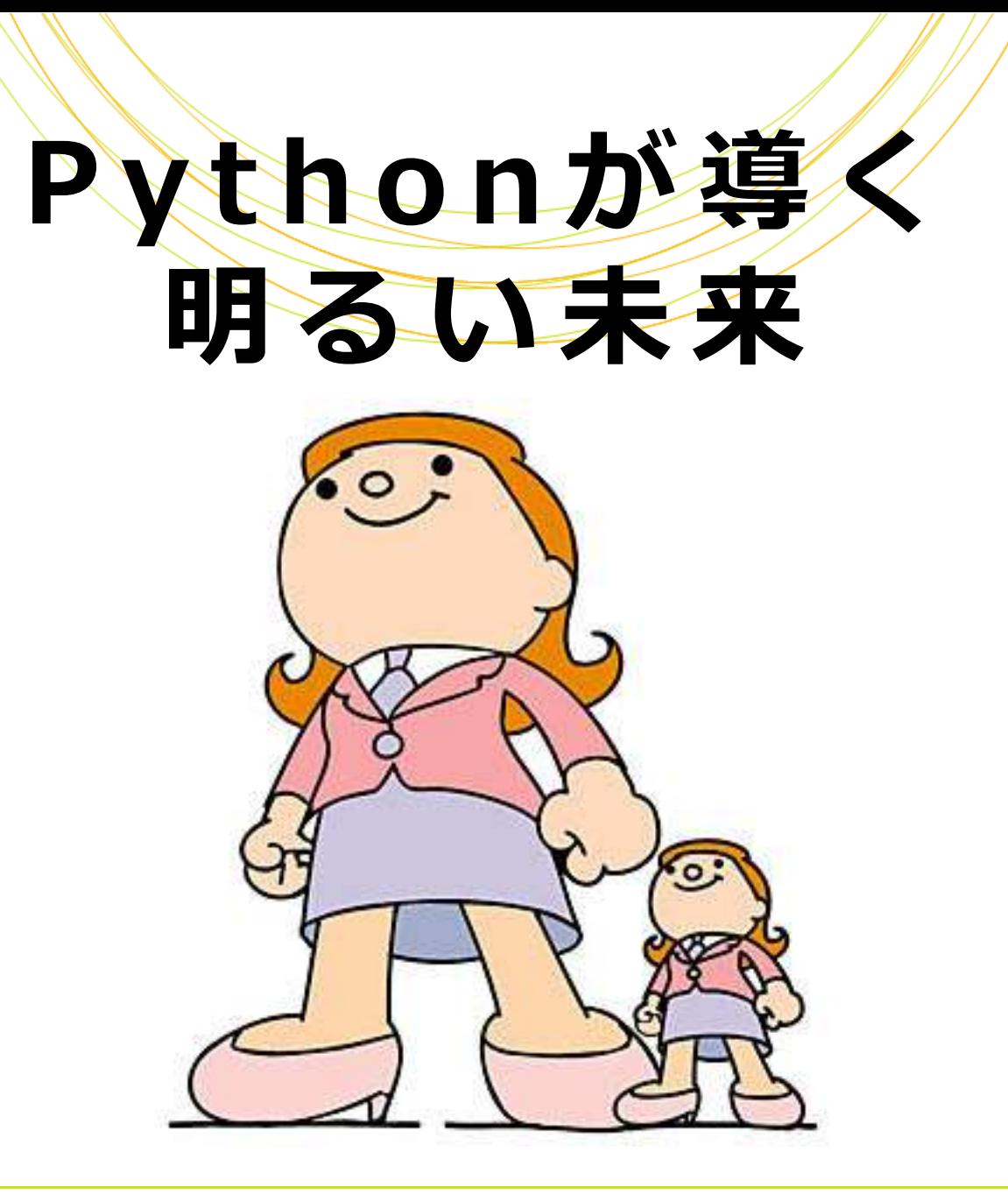

## あなたは解析担当者です Perlを使ってバリバリ仕事しています 共同研究者から一本の電話がかかって きました

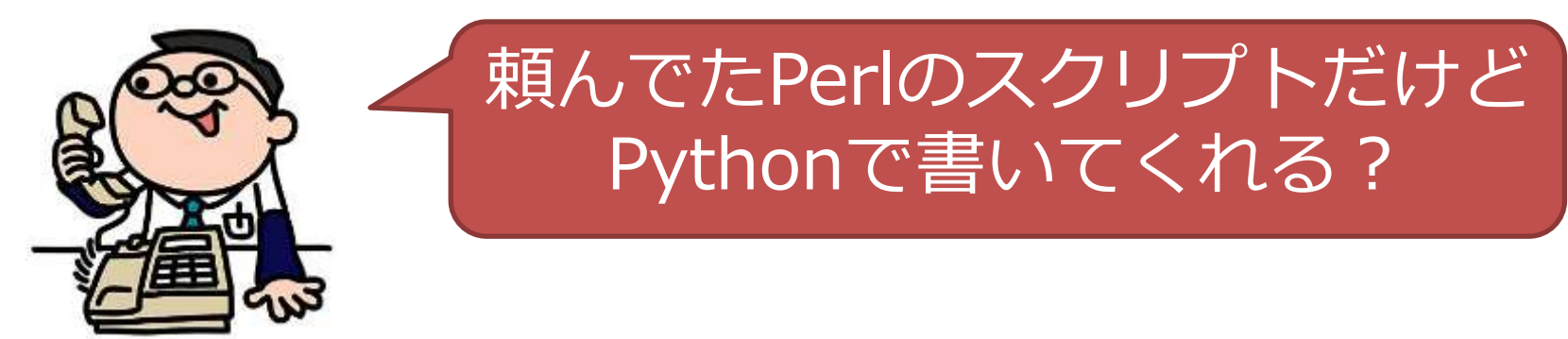

## PythonはPerlと同じスクリプト言語で Perlとよく似ています

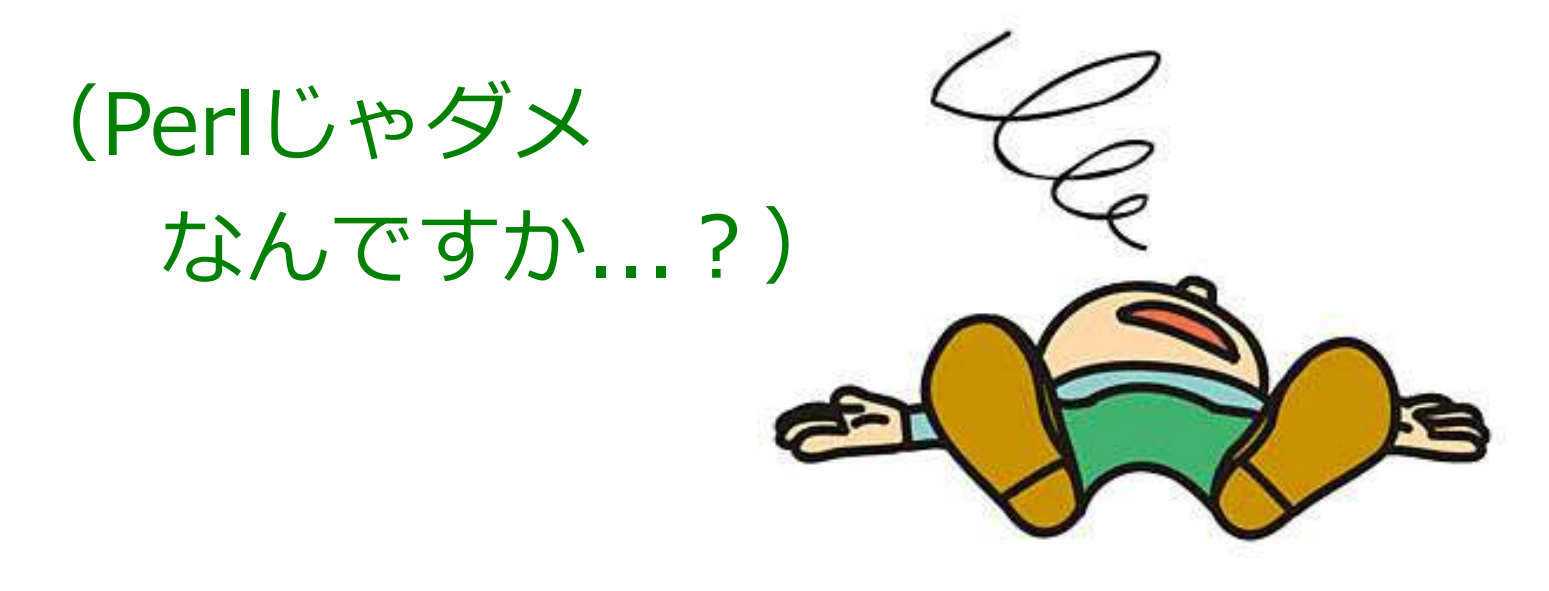

その時です

## **Pythonのほうが 他人が見てもわかりやすい** スクリプトが書けるよ!

## PythonはPerlより「 文法にうるさい 」 誰が書いても似たスクリプトになります

このため他人のスクリプトでも **「 」** 理解しやすいという利点があります

# **Perlとの使いわけの 提案です**

#### 他人に渡す スクリプト →**Python** ルールに則った

公式文書

## 自分しか使わない or 1回しか使わない スクリプト →**Perl**

気軽に書ける プライベートな手帳

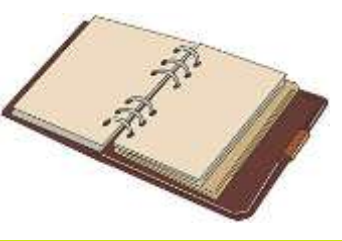

GitHut

**es**  $(\mathbf{y})$  $(8<sup>*</sup>)$  $(f)$ 

A SMALL PLACE TO DISCOVER LANGUAGES IN GITHUB

#### PythonはGitHubでも上位にランクイン

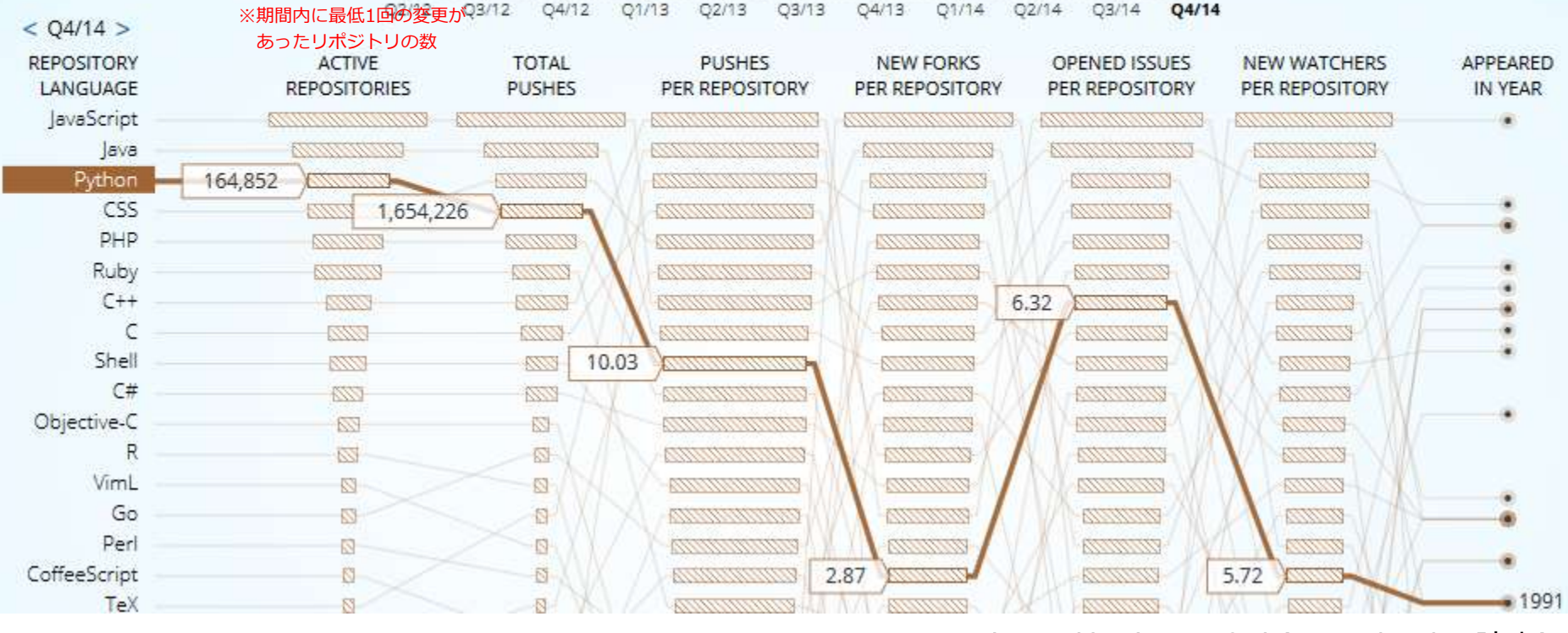

http://githut.info/ (2015/05/14時点)

Copyright © Amelieff Corporation All Rights Reserved. **9**

**それに、Perlが書ける人なら Pythonの勉強も捗ると思うよ!**

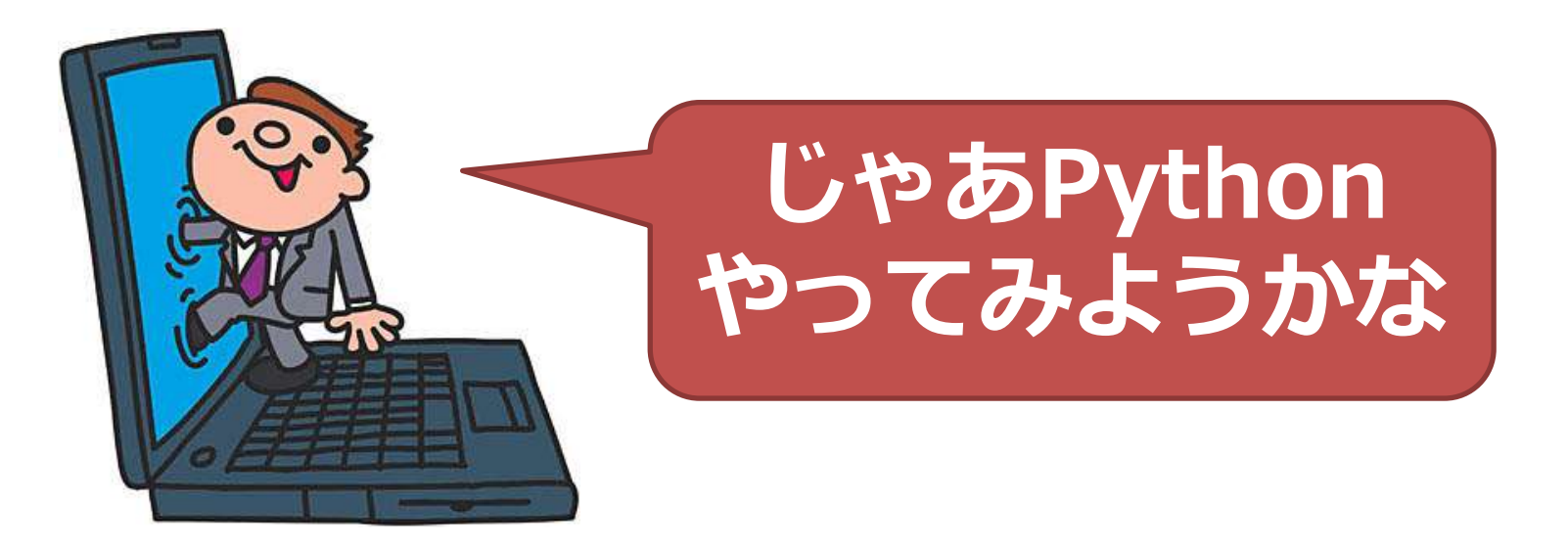

# Perlよりちょっと厳しい。 **だからみんなに優しい。**

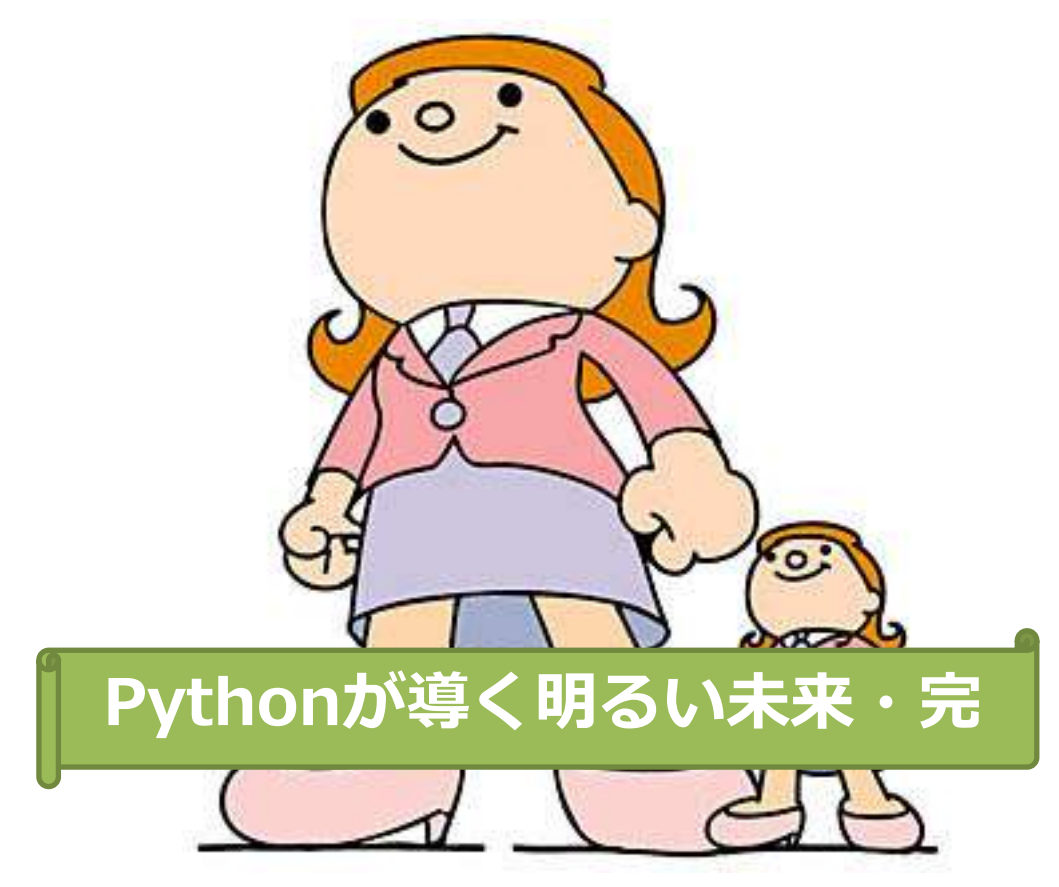

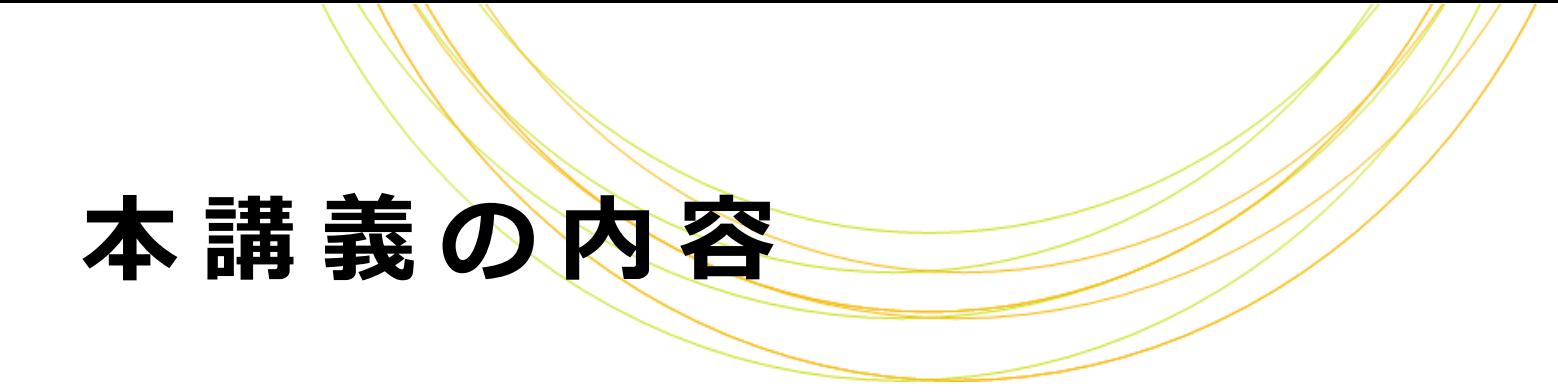

#### PerlとPythonの比較

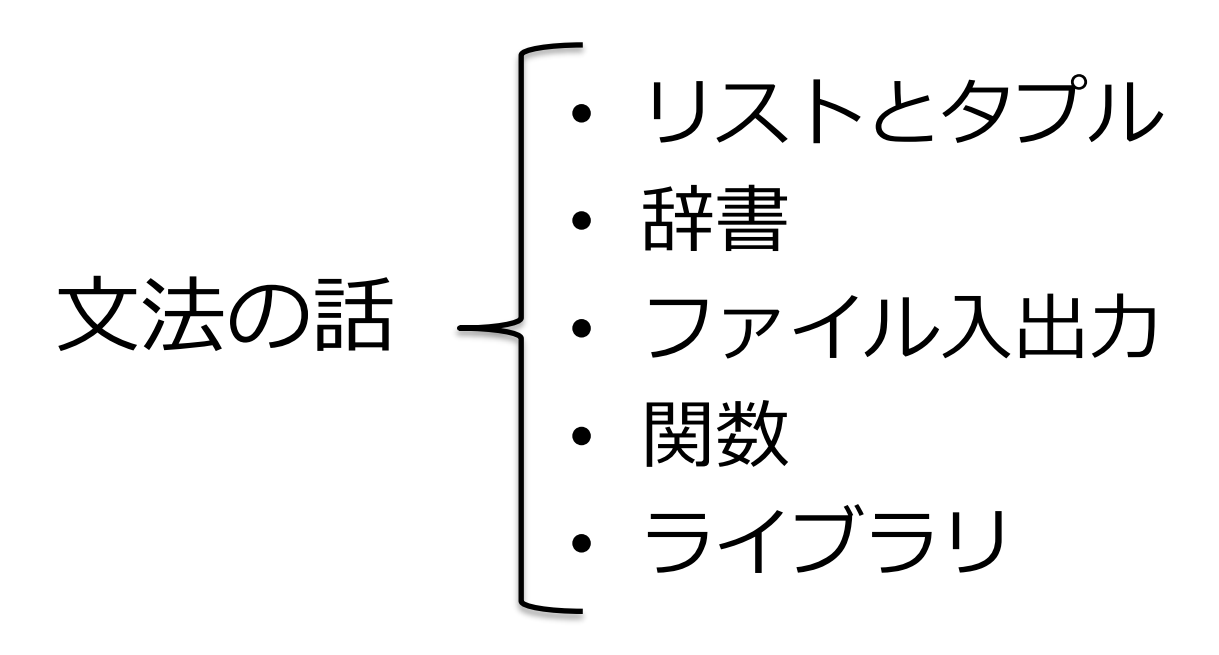

# **P y t h o n のバージョン**

## Pythonの2と3は大きく仕様が変わっています 本テキストはなるべくPython2でも 3でも動くような記述にしました

※Biolinux8にはPython2もPython3も入っています

Python2と3で仕様が変わっているところには説明を入れる ようにしました

# **P y t h o n のバージョン**

#### BioLinux8では

Python2を実行するには「python」コマンドを Python3を実行するには「python3」コマンドを 使います

**\$ python foo.py**

**\$ python3 foo.py**

# Python2で実行される

# Python3で実行される

実習では、どちらも試してみてください

#### **実習環境**

#### 1. 仮想環境を起動します 2. デスクトップに「python」ディレクトリ を作成します

**\$ cd ~/Desktop**

**\$ mkdir python**

**\$ cd python**

#### 本日の実習はすべてこの中で行います

#### **実習環境**

#### テストデータ

デスクトップの「Sample Data」から以下の1ファイル を「python」にコピーしてください

「../S」だけ入力してTabキーを押すと「Sample¥ Data」まで入ります

**\$ cp ../Sample**¥ **Data/peptide\_seqs/p eptides\_longer\_headers.fasta .**

#### Fastaフォーマットのファイルです

改行を入れ

ずに続けて

入力

## Fastaフォ

#### >で始まるID行と配列行(塩基またはアミノ酸) から成るフォーマットです

ゲノムや遺伝子の配列を表すのによく使われます

71718.1|DRERSOX9A MNLLDPYLKMTDEQEKCLSDAPSPSMS<del>EDSMAG</del>SPCPSASGSDTENTRPAENSLLAADGTLGDF KKDEEDKFPVCIREAVSQVLKGYDWTLVPMPVRVNGSSKNKPHVKRPMNAFMVWAQAARRKLA DQYPHLHNAELSKTLGKLWRLLNEVEKRPFVEEAERLRVQHKKDHPDYKYQPRRRKSVKNGQS ESEDGSEQTHISPNAIFKALQQADSPASSMGEVHSPSEHSGQSQGPPTPPTTPKTDTQPGKAD LKREARPLQENTGRPLSINFQDVDIGELSSDVIETFDVNEFDQYLPPNG : **ID行 配列行**

#### **本講義の達成 目 標**

## 以下の作業をPythonスクリプトで実行 できるようになります

## 「BioPythonを用いてFastaファイルを 操作できる」

## **P y t h o n と P e r l の比較**

#### 例:変数iが5未満なら"S"、5以上なら"L"と出力せよ Perlではいろいろな書き方ができ、どれも正解

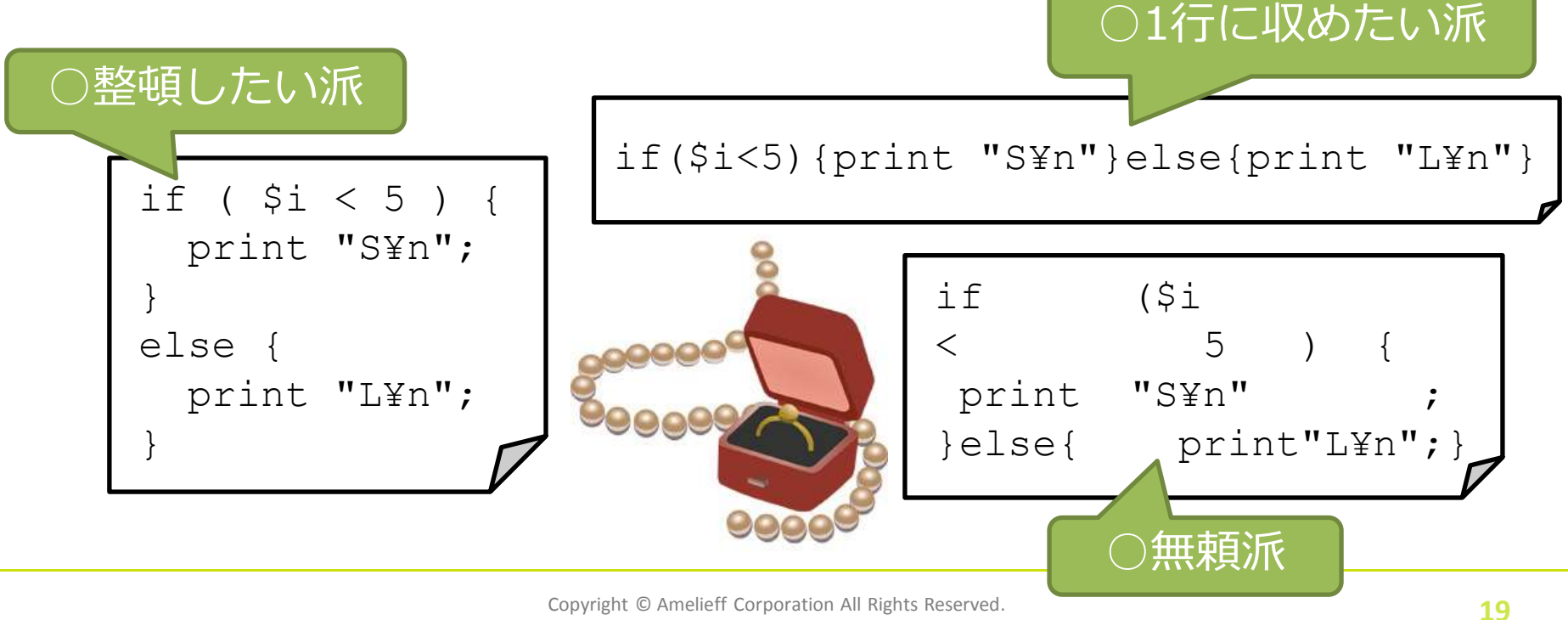

## **P y t h o n と P e r l の比較**

例:変数iが5未満なら"S"、5以上なら"L"と出力せよ PythonではPerlほどの自由度が無い

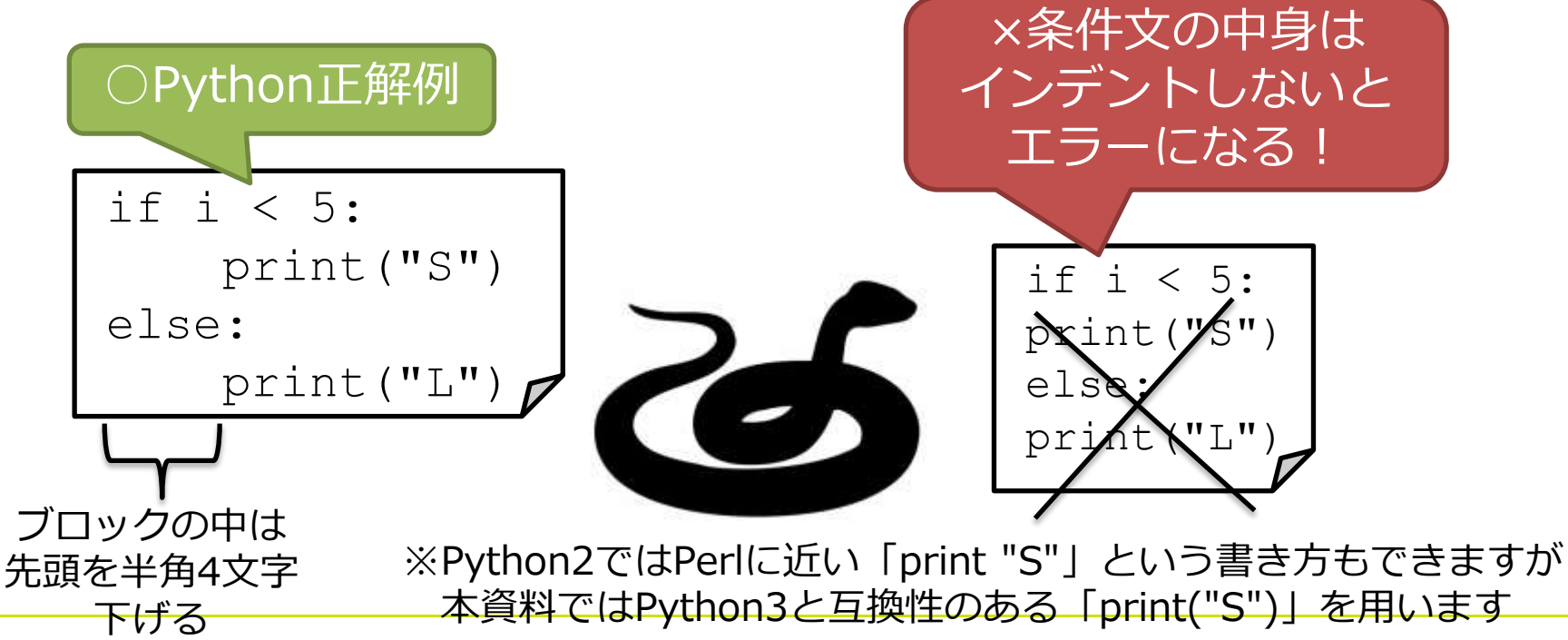

Copyright © Amelieff Corporation All Rights Reserved. **20**

## **P y t h o n と P e r l の比較**

- 行末に「;」がつくのがPerl、つかないのがPython
- 変数名に\$、@、%がつくのがPerl、つかないのがPython
- ブロック構造(繰り返し処理や条件分岐)を {}で囲むの がPerl、「 」とインデントで示すのがPython :

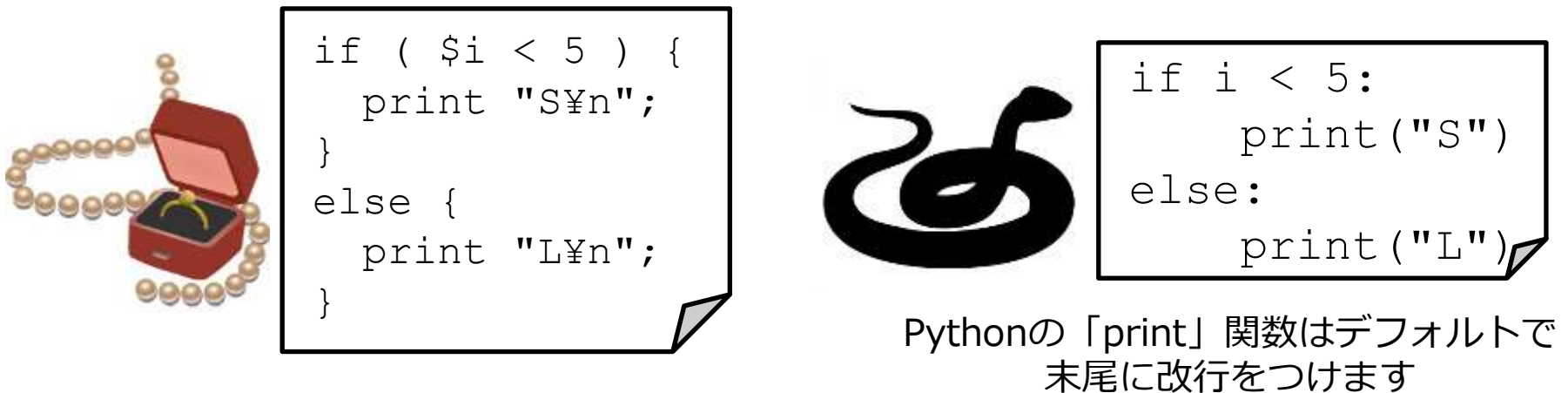

#### **データ型**

Pythonにはいろいろなデータ型があります 文字列、数値、論理値、... 「type」関数でデータ型を確認できます

「str 」関数で数値を文字列に変換できます

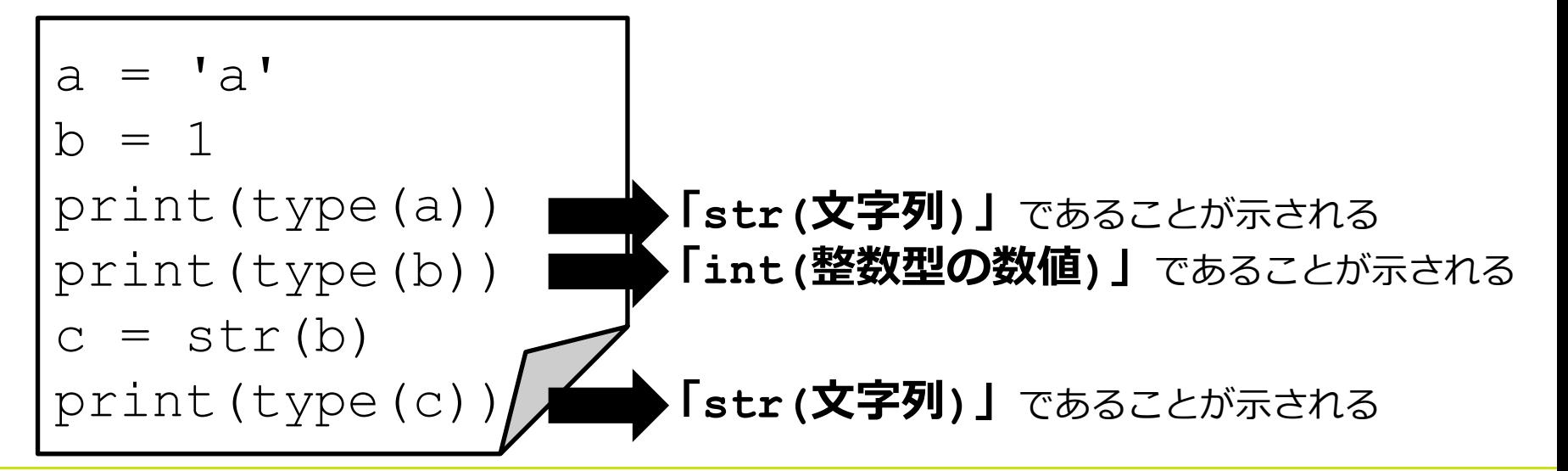

#### **実 習 1**

## 次のPythonスクリプト・py1.pyを 書いて実行してみましょう

Hello!と出力するPythonスクリプトです

**\$ gedit py1.py**

py1.pyにこの2行を書いて保存し 右のコマンドを実行します

print('Hello!') print(type('Hello!'))

#### **\$ python py1.py**

Hello!

<type 'str'>

#### **\$ python3 py1.py** Hello!

<class 'str'>

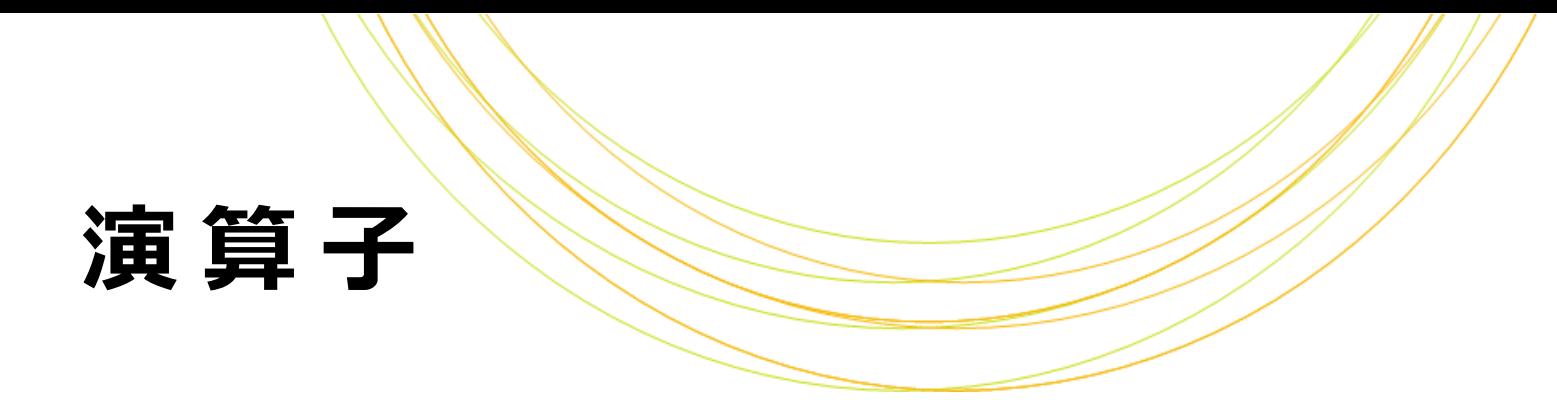

#### Pythonの主な演算子

#### 算術演算子

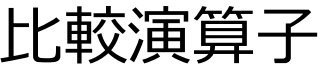

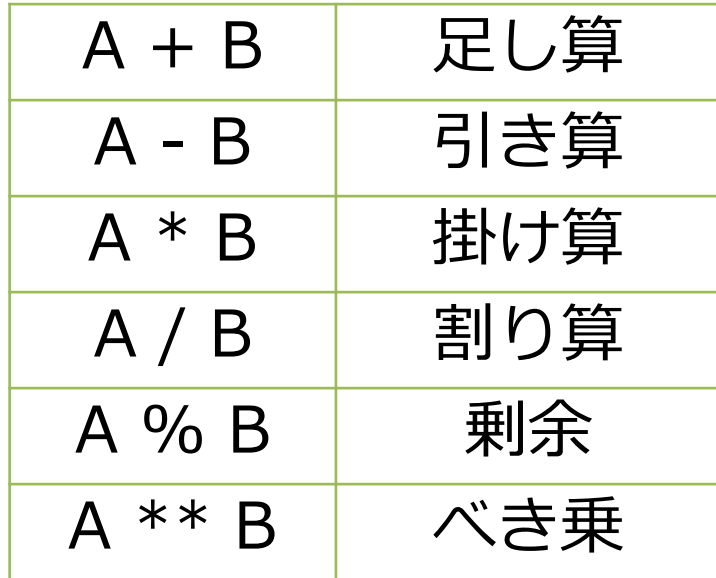

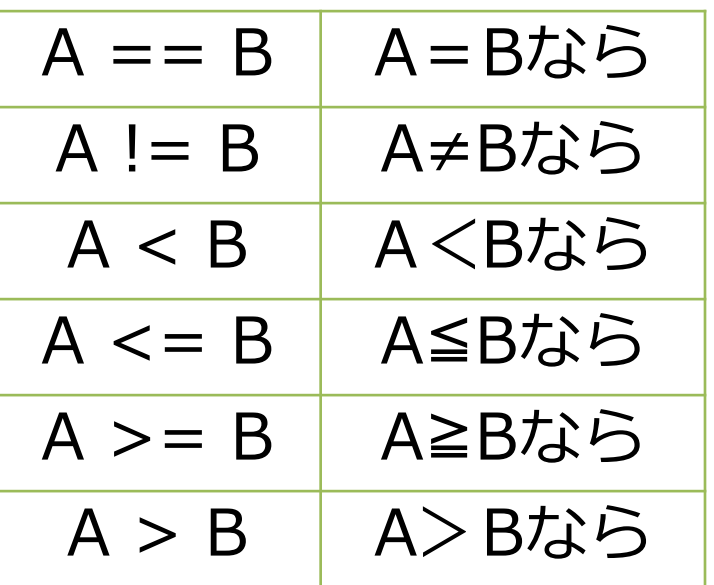

#### **+ は文字列にも数値にも使える**

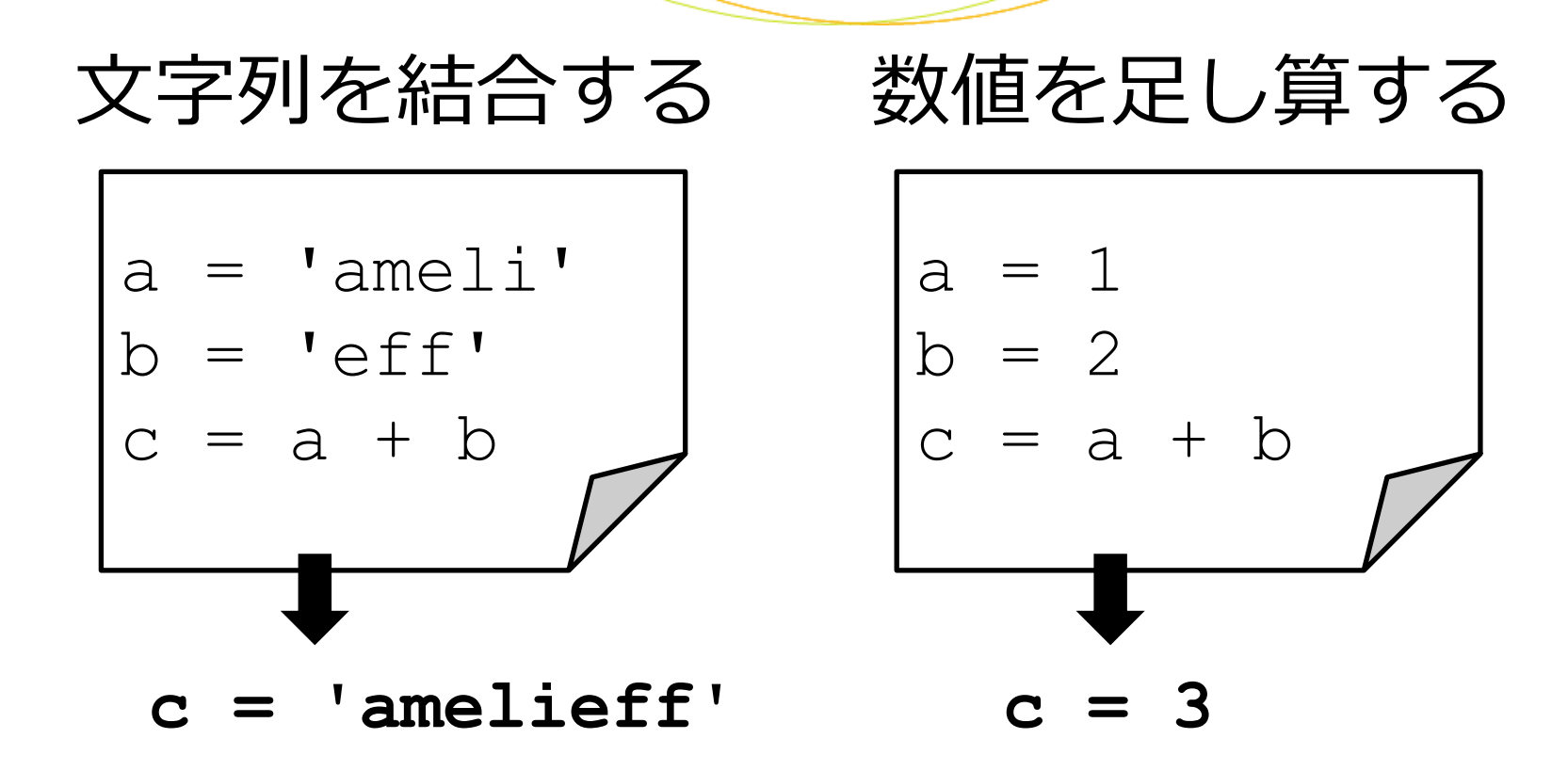

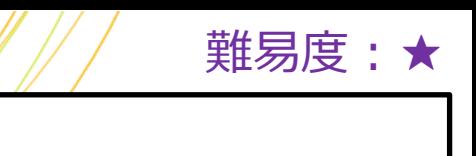

## **クイズ** 実行結果は どうなりますか?

 $gene = 'p53'$  $value = 20$ 

result = gene + value print(result)

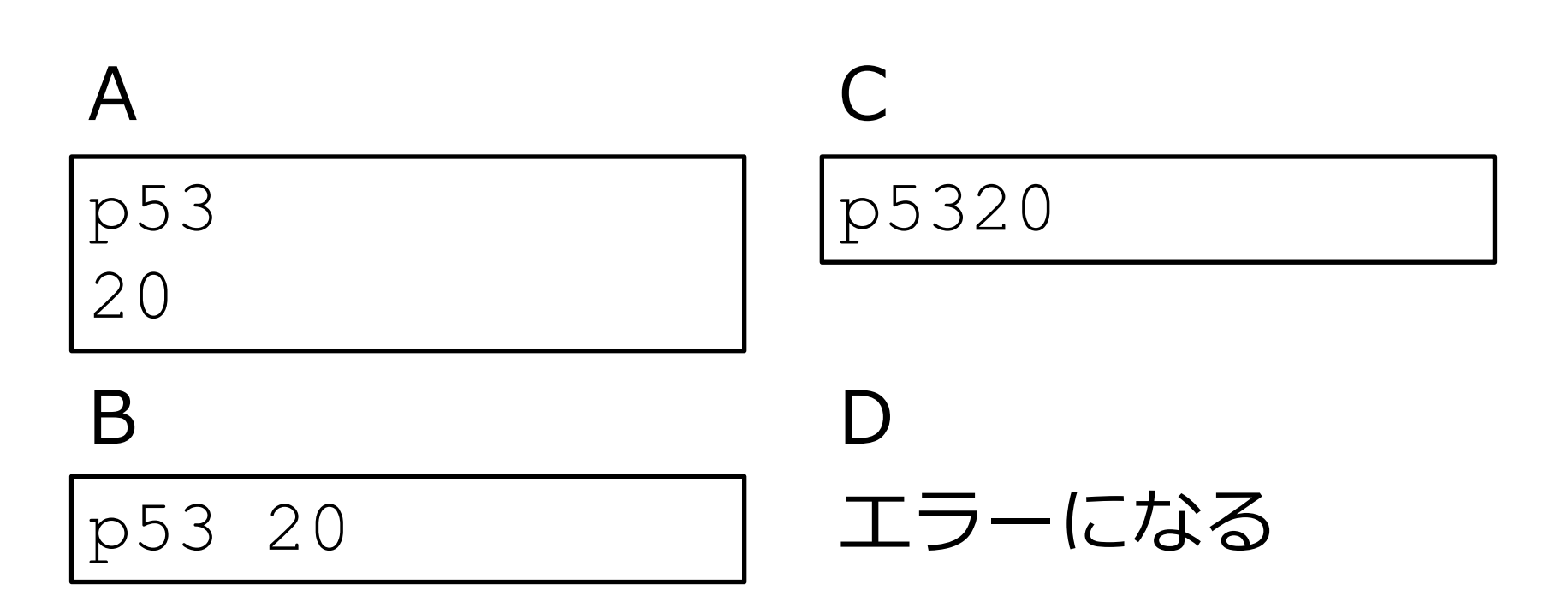

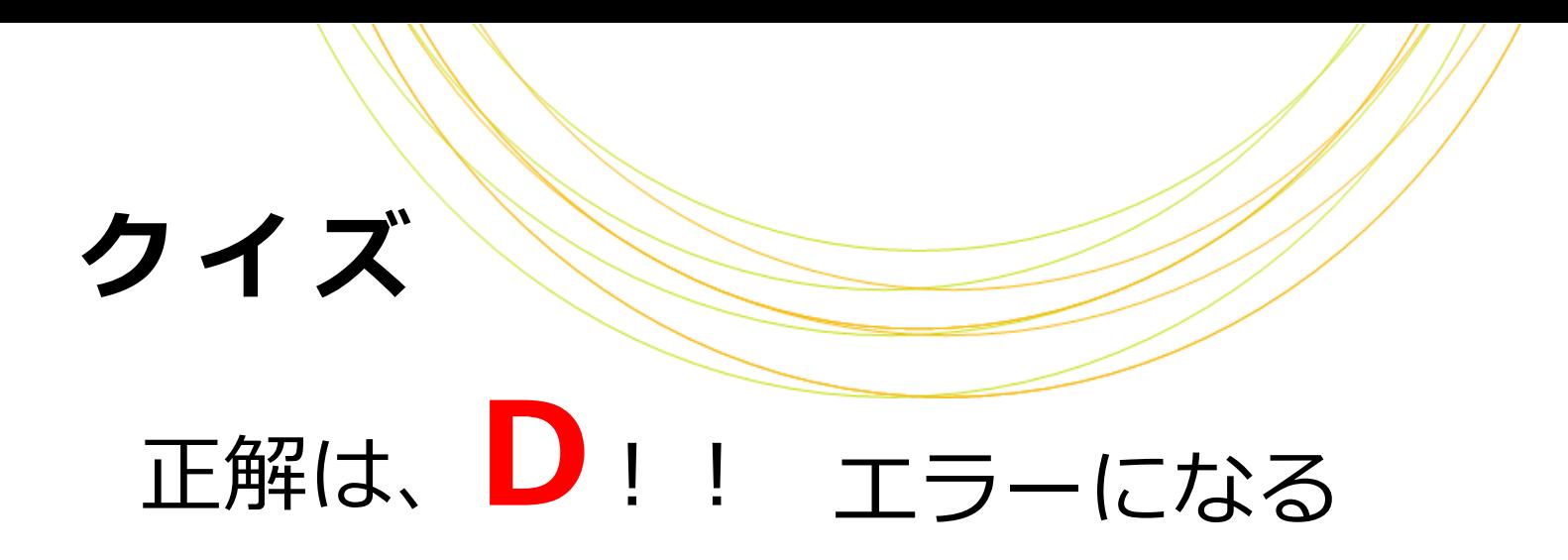

Traceback (most recent call last): File "Q1.py", line 4, in <module> result = gene + valueTypeError: cannot concatenate 'str' and 'int' objects

文字列と数値はそのままでは結合できません 以下のように、数値を文字列に変換すれば結合できます

result =  $qene + str(value)$ 

## **条件付き処理**

忘れないこと!

if 条件1: 条件1を満たした時の処理  $ell$  全工工工工人工工厂 条件1は満たさなかったが、 条件2を満たした時の処理 else: どの条件も満たさなかった 時の処理 条件の後ろの「:」を 忘れないこと! 処理の前のインデントを

#### 参考:Perlの場合

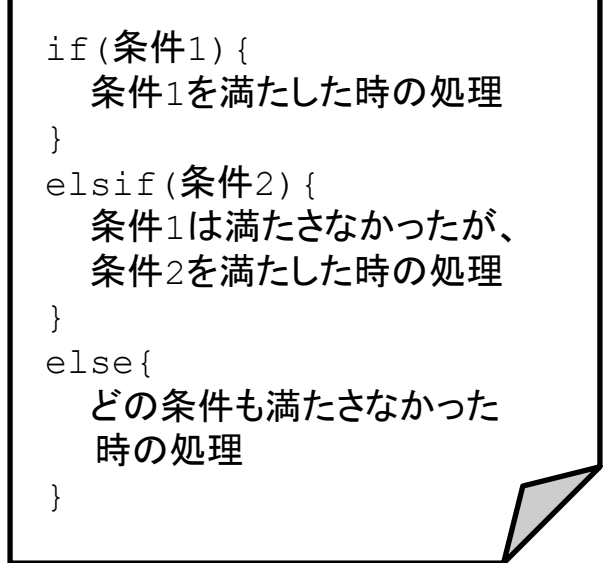

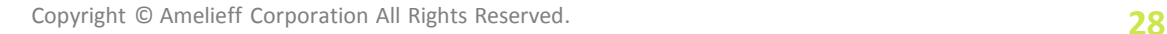

#### **繰り返し処理**

for 要素 in リストやタプル: 各要素に対する処理

例

gene arr =  $["Oct4", \tY$ "Sox2", "Kif4", "c-Myc"]

for gene in gene arr: print(gene)

参考:Perlの場合

my @gene  $arr =$  ("Oct4", "Sox2", "Kif4", "c-Myc"); for my \$gene(@gene arr) { print \$gene, "¥n"; }

## **クイズ** • エラーが出るのはどれでしょう (複数回答可)

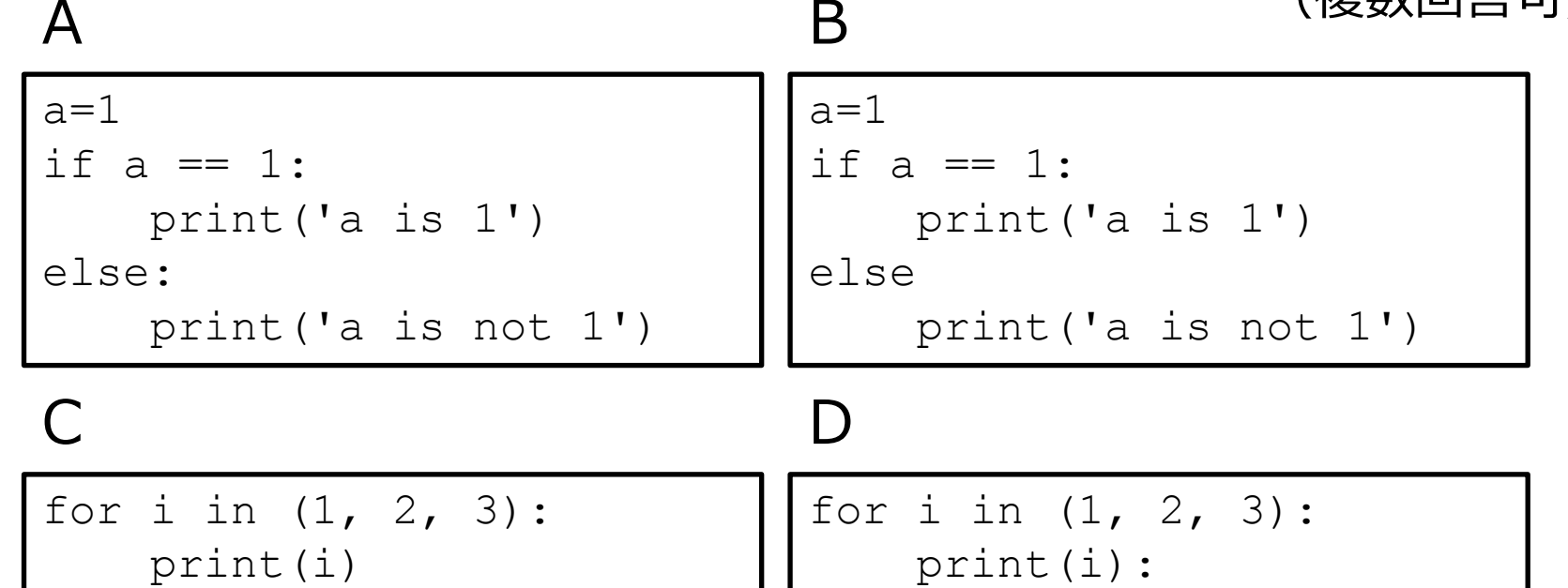

難易度:★★

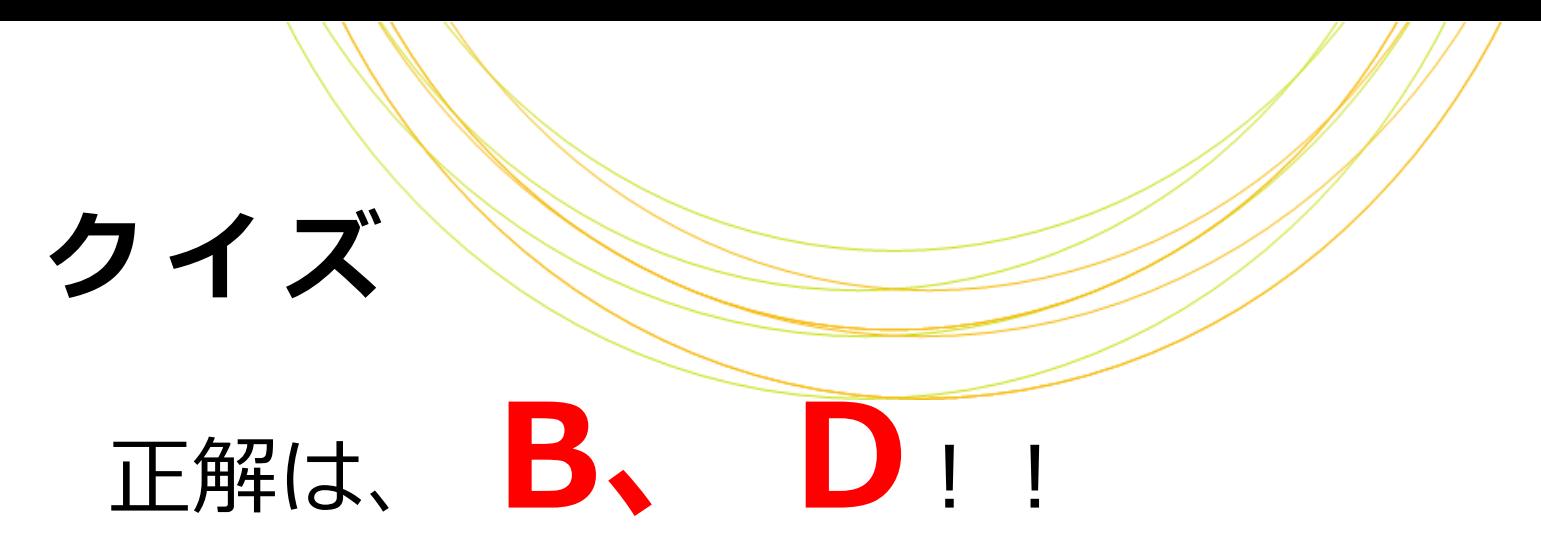

B

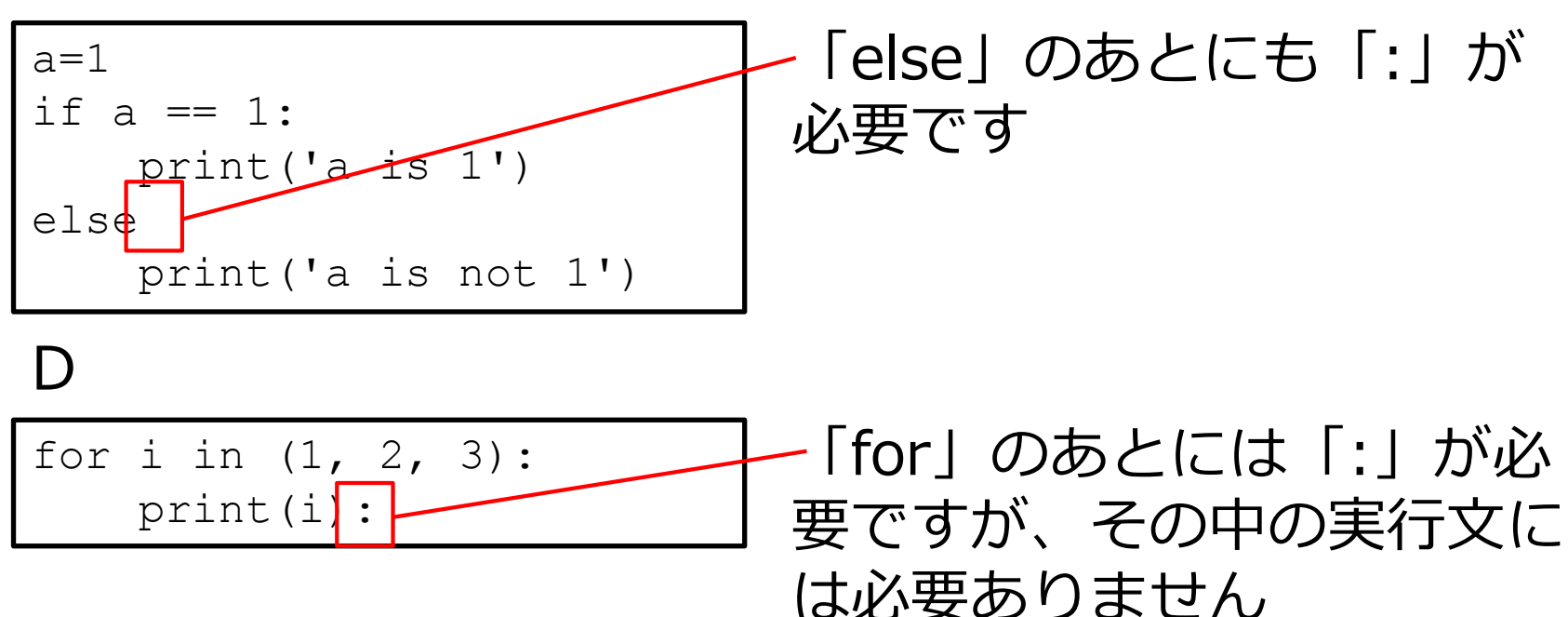

# リストとタジ

#### Perlの配列にあたるものが Pythonのリストとタプルです

「リスト」は値の変更や追加が可能ですが 「タプル」は値の変更や追加ができません → 一回定義したら値が変わらないものや、 辞書のキーにするものはタプルにすると良い 初心者は、迷ったらとりあえずリストを使っておけばいいと思います

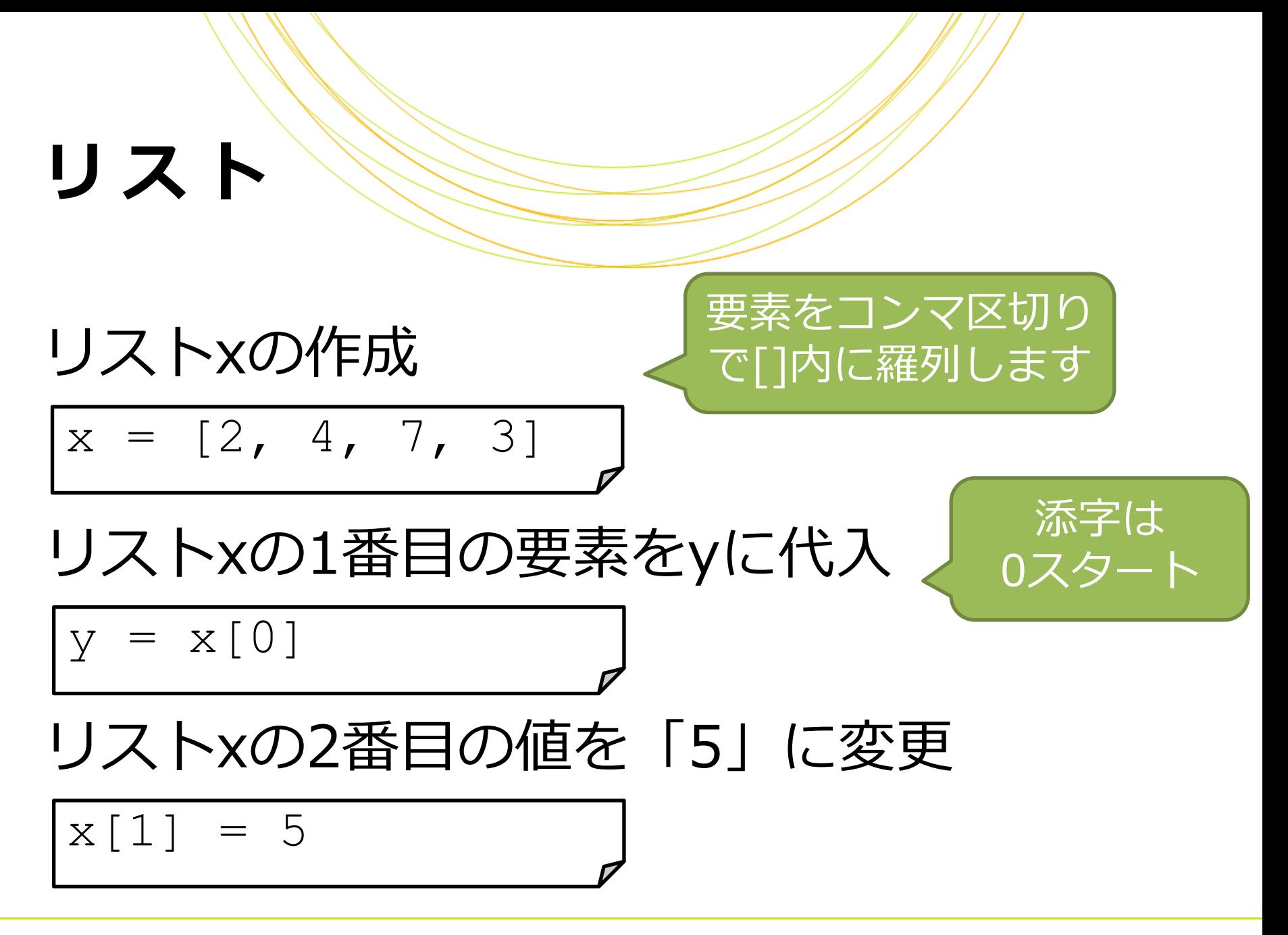

## **リストの操作**

#### リストxの末尾に新しい要素を追加

x.append(8)

リストxの最初の値を削除

del x[0]

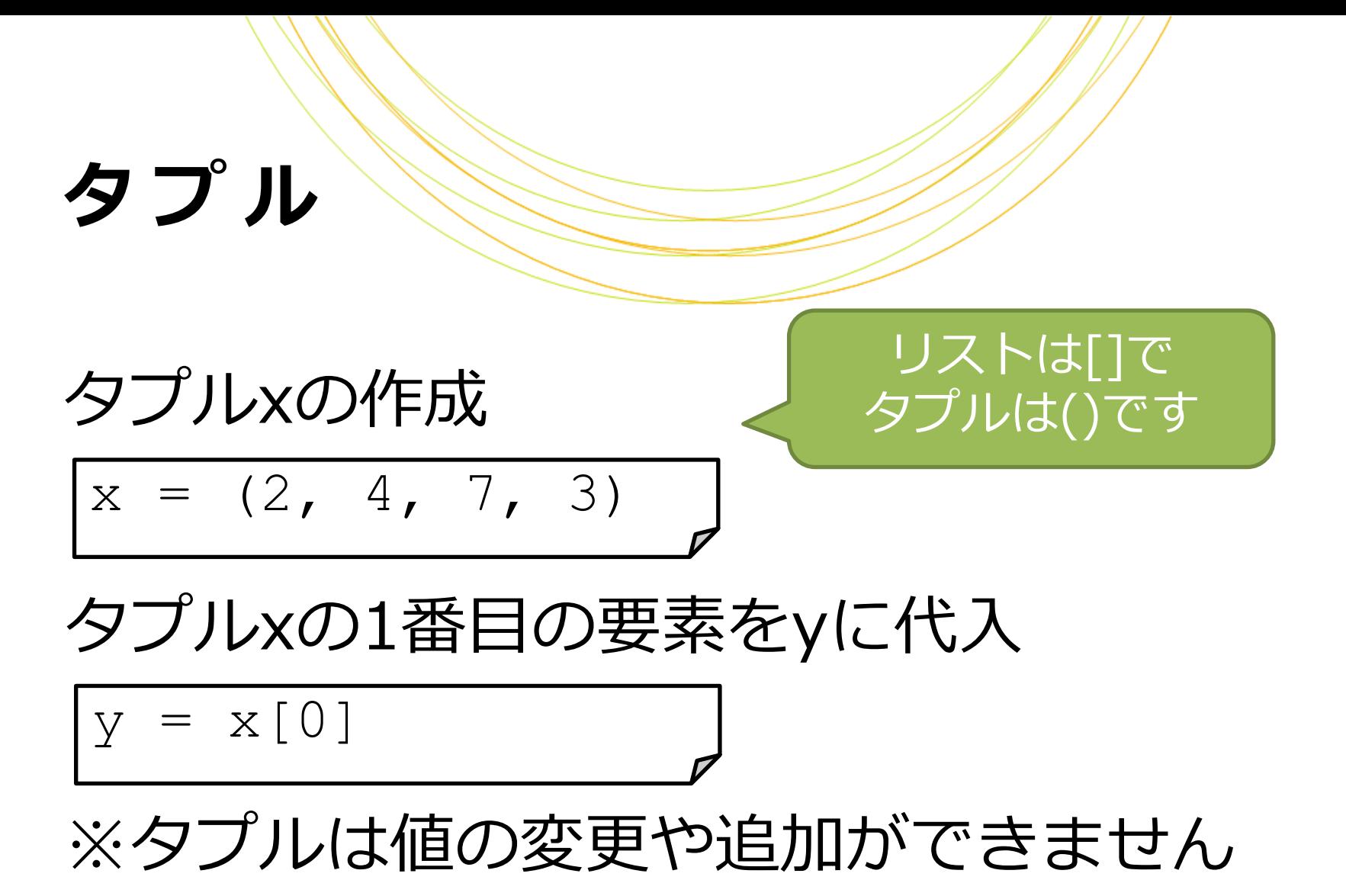

# **リストとタプル**

#### リストとタプルの違いの覚え方(©服部)

#### 初めに入れた値を変えたいんだけど...

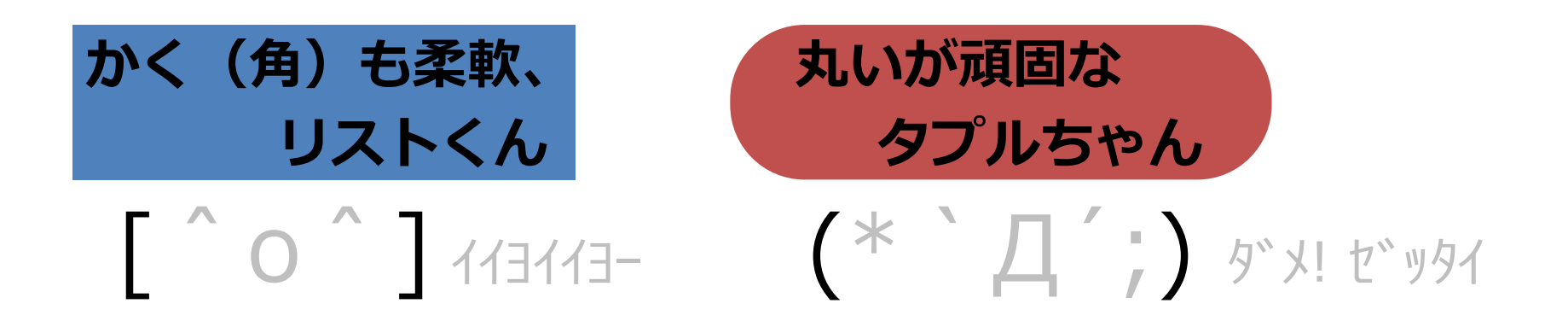
### **リスト・タプルの共通操作**

#### リスト/タプルxの要素数

len(x)

※ちなみにlen(文字列)で文字列長が得られます

### リスト/タプルxの最小値と最大値

max(x)

min(x)

### **リスト・タプルの共通操作**

### リスト/タプルxの各値を出力

for y in x: print(y)

### リスト/タプルxに値'4'があるか調べる

if 4 in x: print('yes')

### **リスト・タプルの相互変換**

#### リストxをタプルに変換

 $x = [2, 4, 7, 3]$  $x = tuple(x)$ type(x)

タプルxをリストに変換

$$
\begin{cases}\nx = (2, 4, 7, 3) \\
x = \text{list}(x) \\
\text{type}(x)\n\end{cases}
$$

### **実 習 2**

### 次のPythonスクリプト・py2.pyを 書いて実行してみましょう

リストxを作って最初の値を出力するPythonスクリプトです

**\$ gedit py2.py**

py2.pyにこの2行を書いて保存し実行します

$$
\begin{array}{|l|l|}\n\hline\nx & = [1, 2, 3] \\
\text{print}(x[0]) & & & \\
\hline\n\end{array}
$$

### **実 習 3**

### 次のPythonスクリプト・py3.pyを 書いて実行してみましょう

タプルxを作って最後の値を出力するPythonスクリプトです

**\$ gedit py3.py**

py3.pyにこの3行を書いて保存し実行します

$$
\begin{bmatrix}\nx = (1, 2, 3) \\
\text{index} = \text{len}(x) - 1 \\
\text{print}(x[\text{index}])\n\end{bmatrix}\n\begin{bmatrix}\n\text{symbol }py \text{thon } py3.py \\
3 \text{c} \text{Hython } py3.py\n\end{bmatrix}
$$

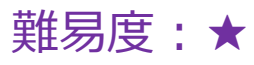

### **クイズ**

### 以下の実行結果を得るためには、どのスクリプトを 実行すればよいでしょう?

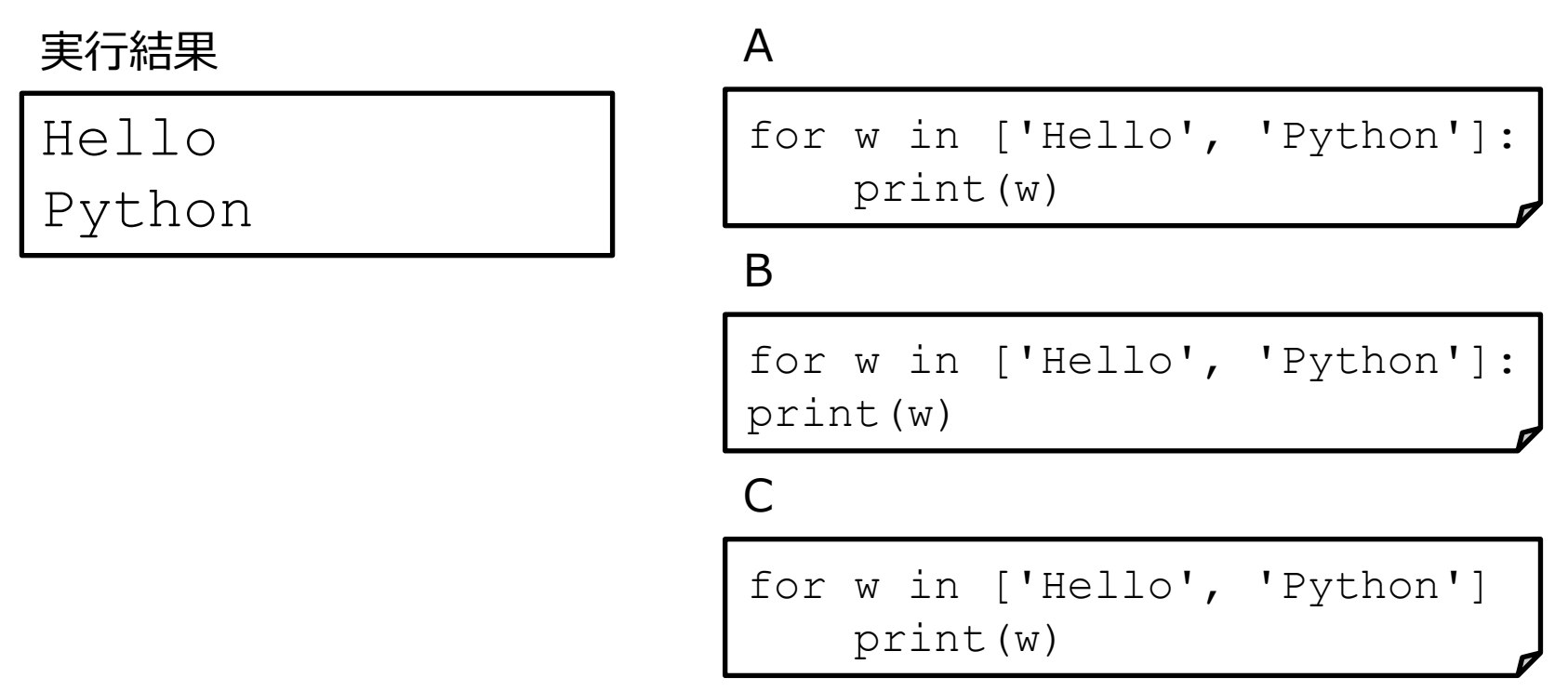

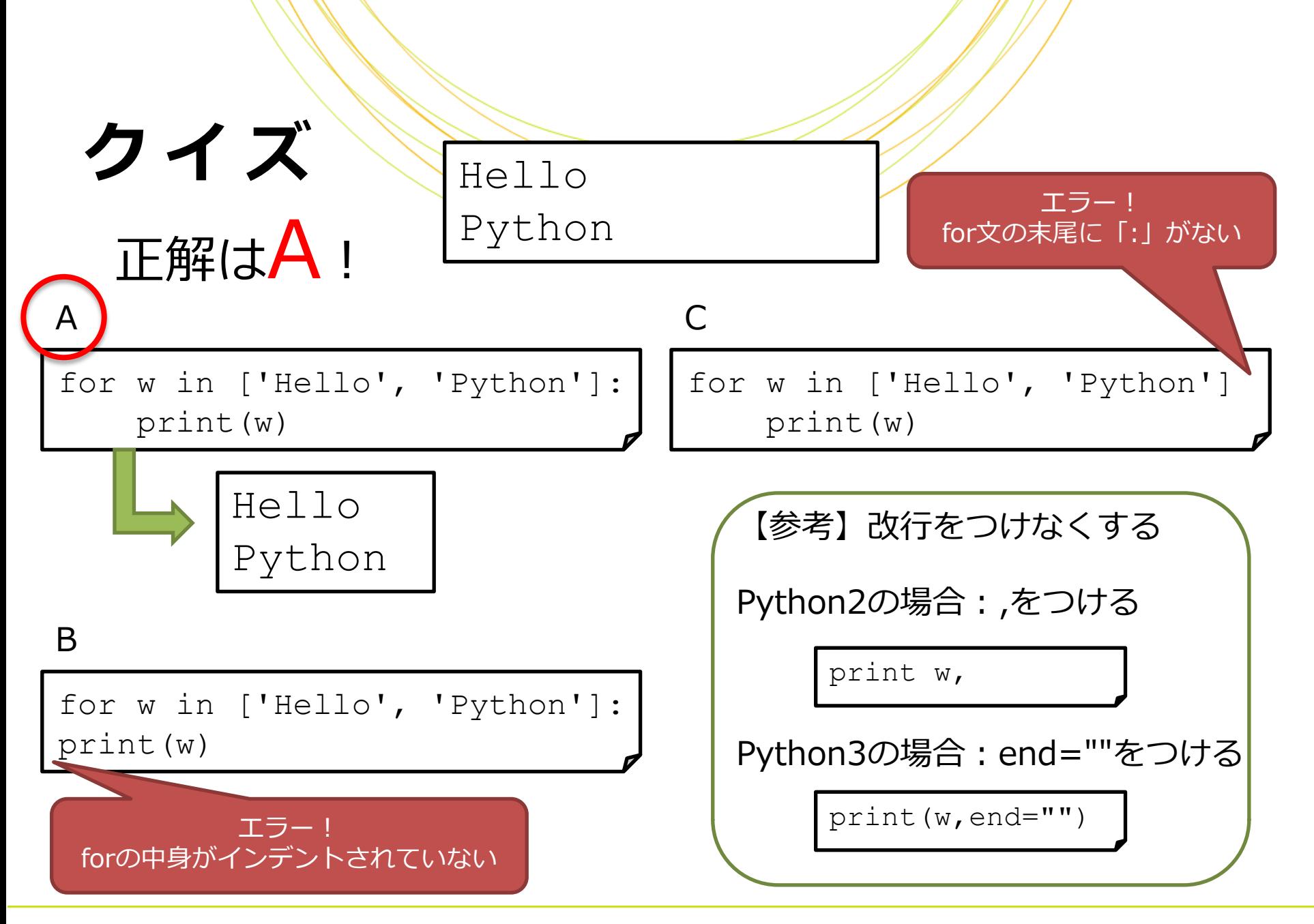

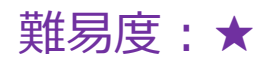

### **クイズ** 実行結果は どうなりますか?

 $a = [\, 'A', \, 'B', \, 'C']$  $b = (D', TE', 'F')$ a.append('G') print(len(a)) print(b[1])

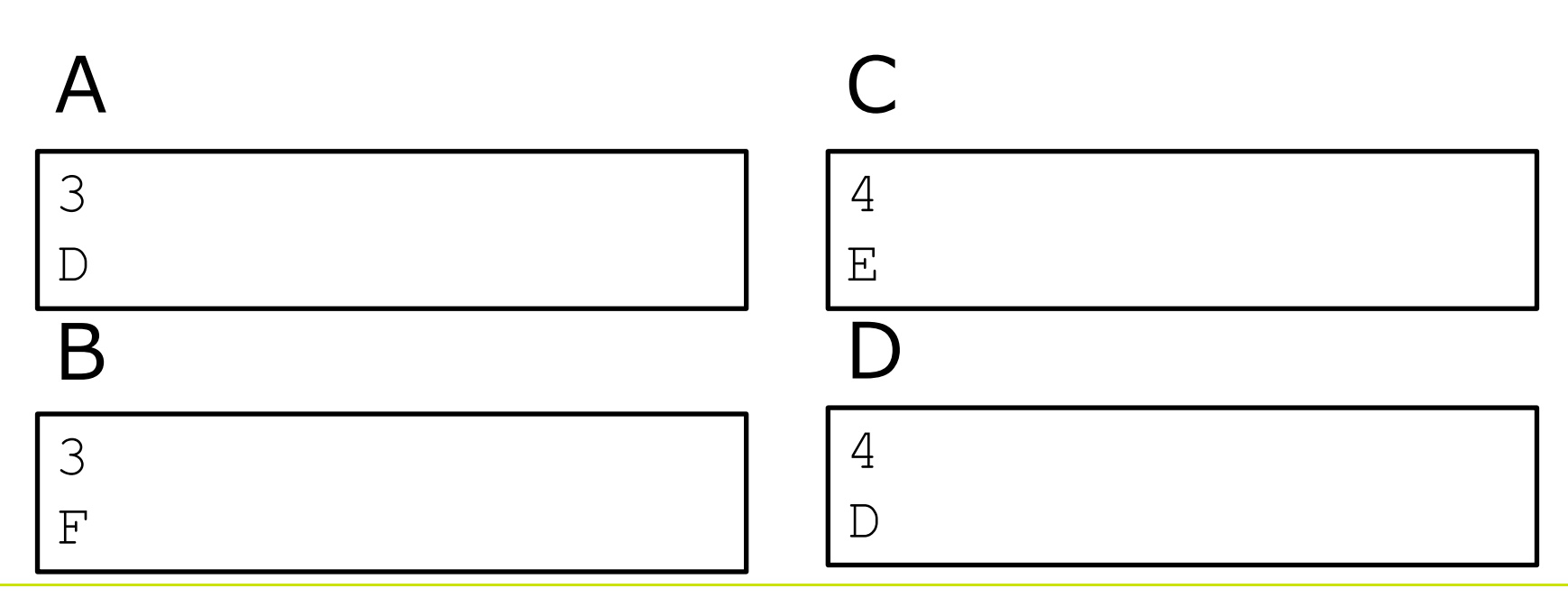

$$
\mathbf{L} \times \mathbf{L} \times \mathbf{L}
$$
\n
$$
\mathbf{L} \times \mathbf{L} \times \mathbf{L} \times \mathbf{L}
$$
\n
$$
\mathbf{L} \times \mathbf{L} \times \mathbf{
$$

# **コメント**

### 行の頭に「#」をつけるとその行はコメントとなり 処理に無関係になります

# This is comment.

#### 複数行に渡るコメントを書くには、「"」または 「'」を3つ連続で書いたもので囲います

**TT TT TT** 

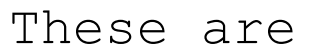

comment lines.

**TT TT TT** 

## **クイズ**

• 下のスクリプトを実行した後、 リスト a の要素のうち 'spam' はいくつでしょうか。

```
a = [ 'egg', 'spam', 'pork', 'tomato']a.append('spam')
#a[1]='bean'del a[2]a = a + [ 'bacon', 'span' ]if len(a) > 4:
      \mathbf{V} \mathbf{V}a[1] = 'tomato'\mathbf{V} \mathbf{V} \mathbf{V}
```
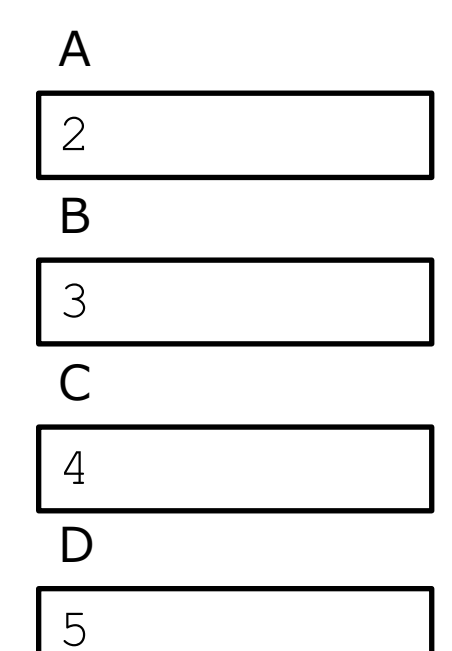

難易度:★★

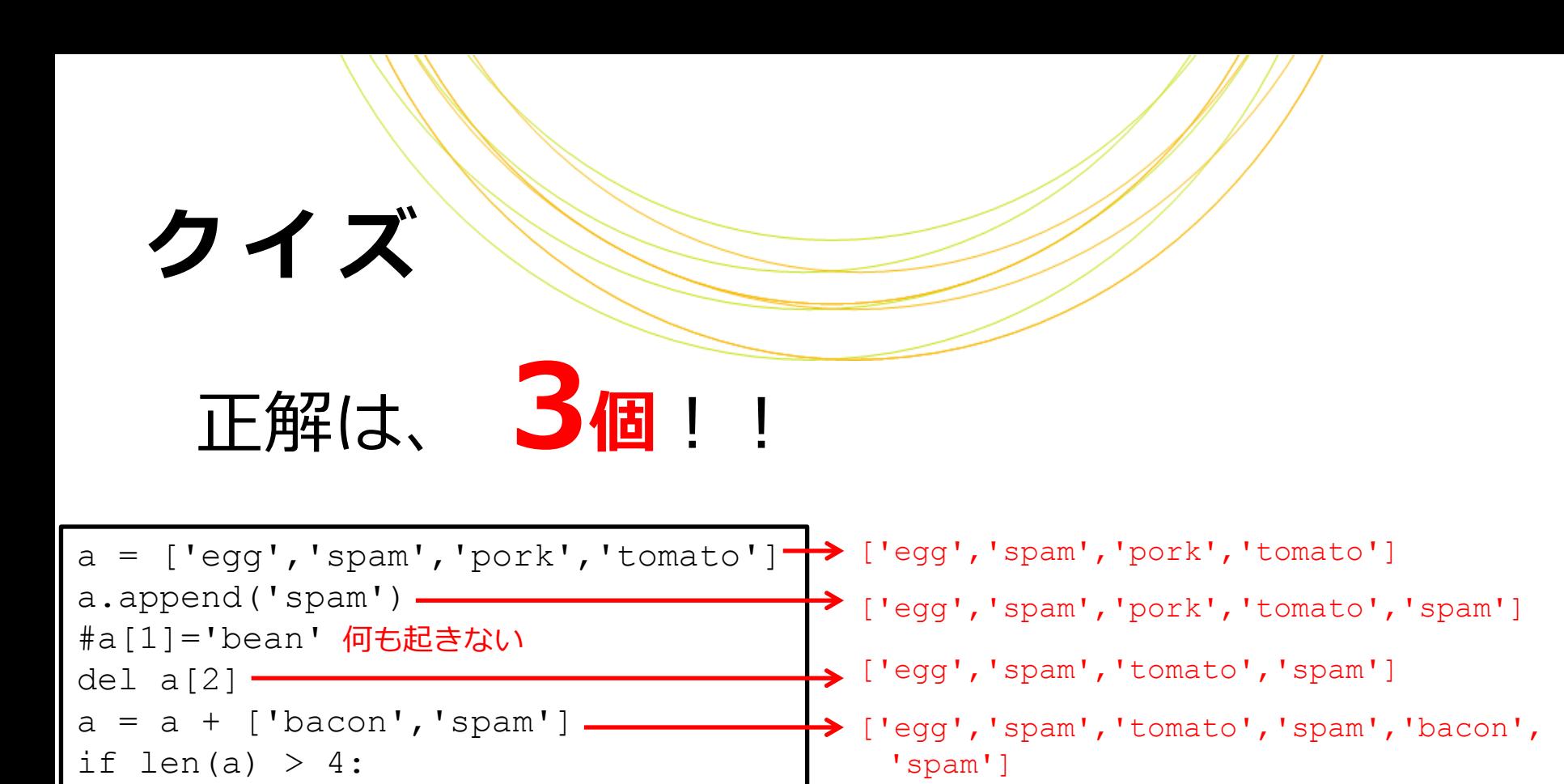

 $\mathbf{V}$ 

 $\mathbf{I}$  .  $\mathbf{I}$ 

a[1] = 'tomato' 何も起きない

Copyright © Amelieff Corporation All Rights Reserved. **48**

答: ['egg','spam','tomato','spam','bacon','spam']

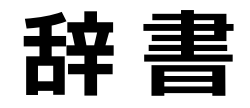

### Perlのハッシュにあたるものが Pythonの辞書(ディクショナリ)です

#### キーと値をセットで格納します

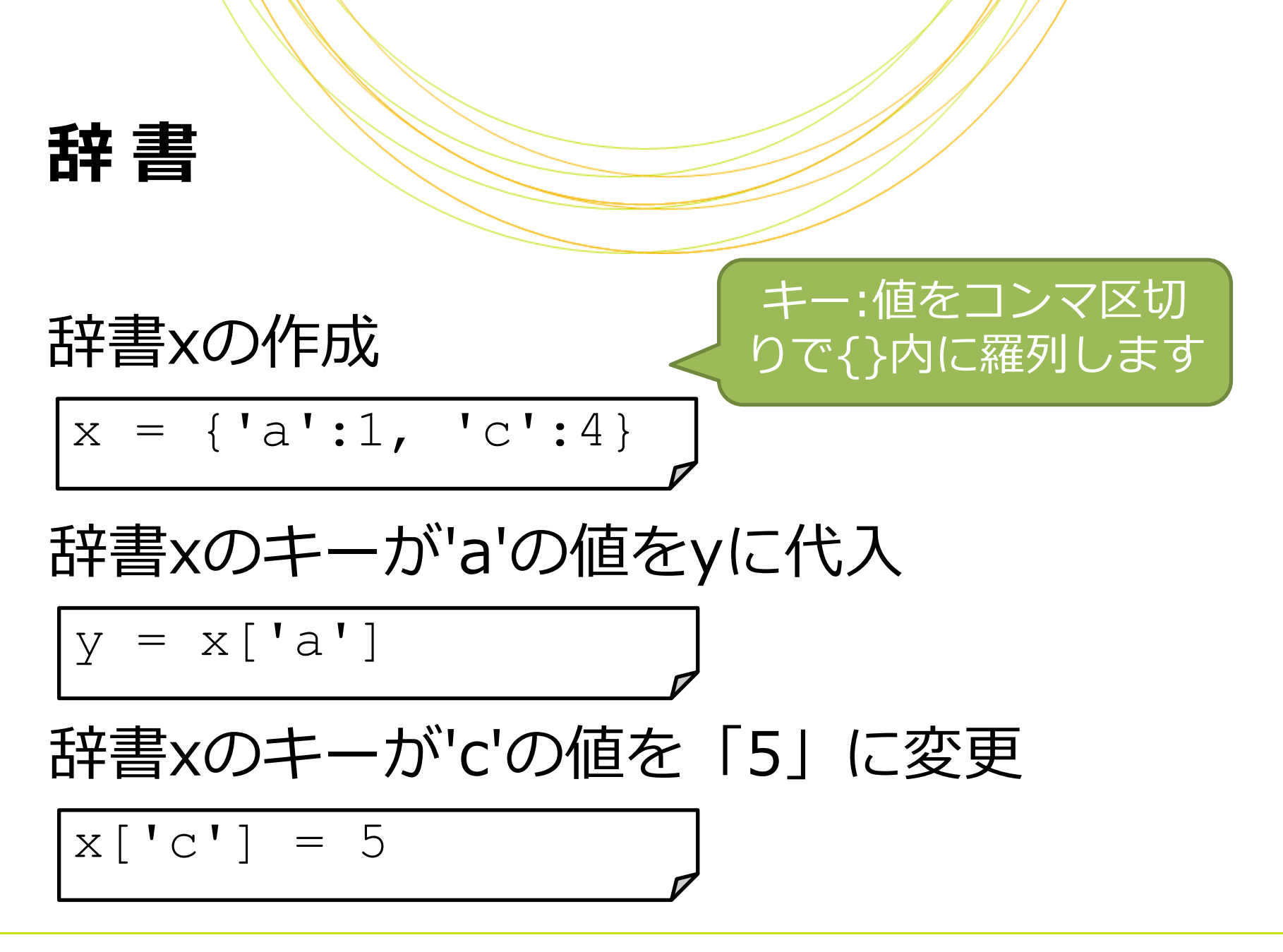

### **辞 書 の操作**

#### 辞書xに新しいキーと値を追加

 $x['b'] = 10$ 

#### 辞書xにキー「'a'」が含まれるか調べる

if 'a' in x:

辞書xの要素数

len(x)

### **実 習 4**

### 次のPythonスクリプト・py4.pyを 書いて実行してみましょう

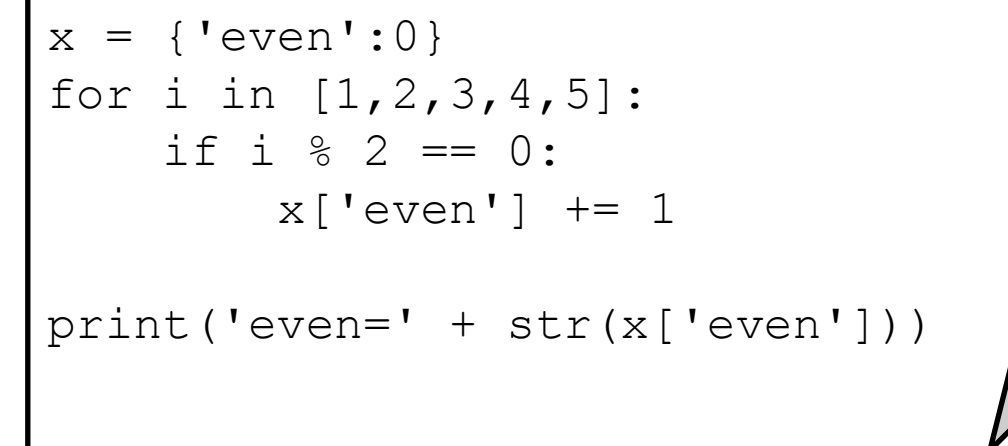

#### **\$ python py4.py**

even=2と出力されればOK

a+= 1はa = a +1と 同じ意味になります

・1から5までの間の偶数の数を数える スクリプトです ・余裕のある方はelseを使って奇数 (odd)の数も数えてみましょう

### **g e d i t で楽にインデントする方法**

#### Tabキーを一回押した時に半角スペースを4つ入れるように設定できます

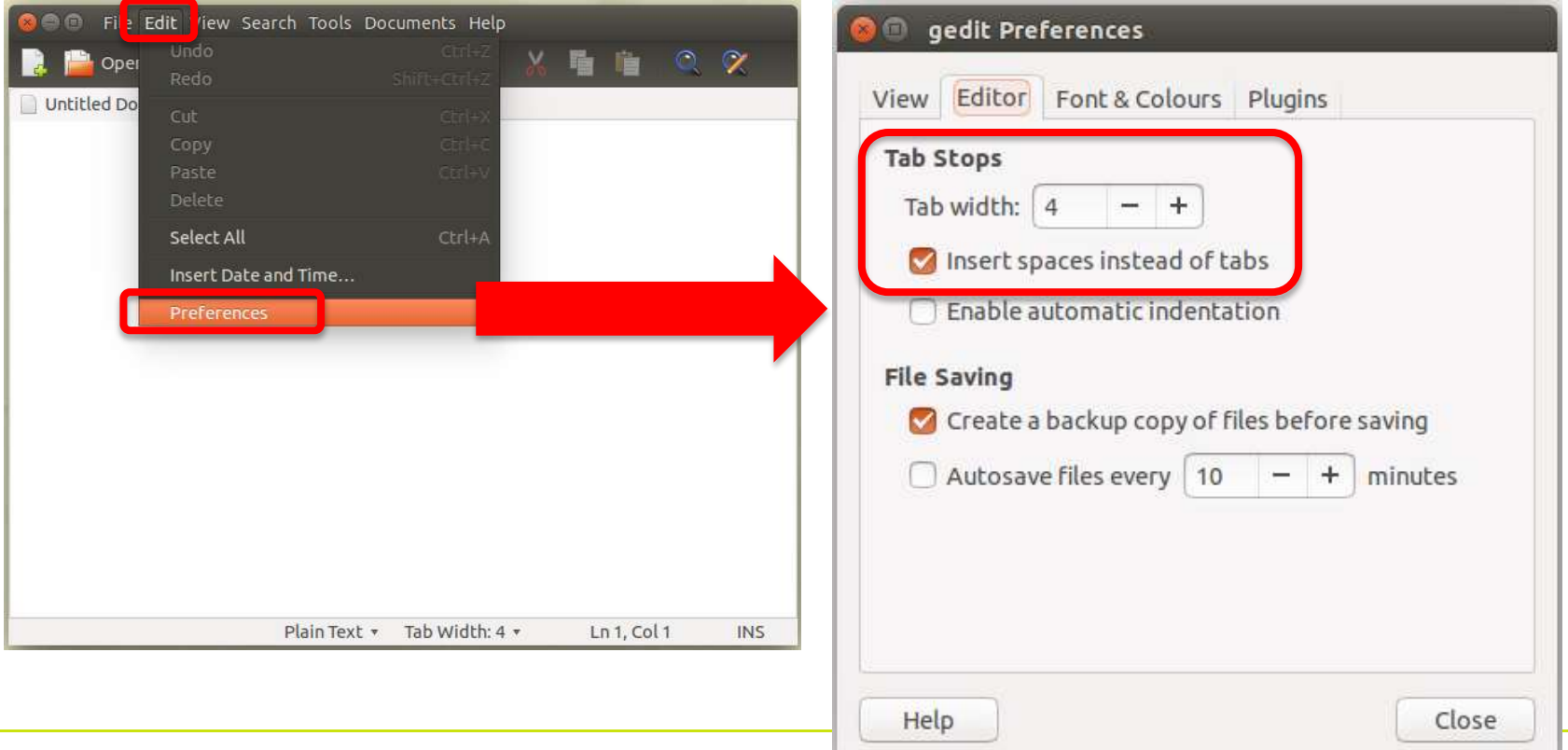

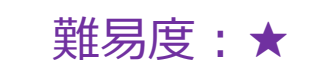

#### **クイズ** 実行結果は どうなりますか? orange =  $\{ 'price': 1, 'stock': 30 \}$ orange['stock'] = 'sold out' print(orange['stock'])

30 orange A エラーになる B D  $\bigcap$ sold out

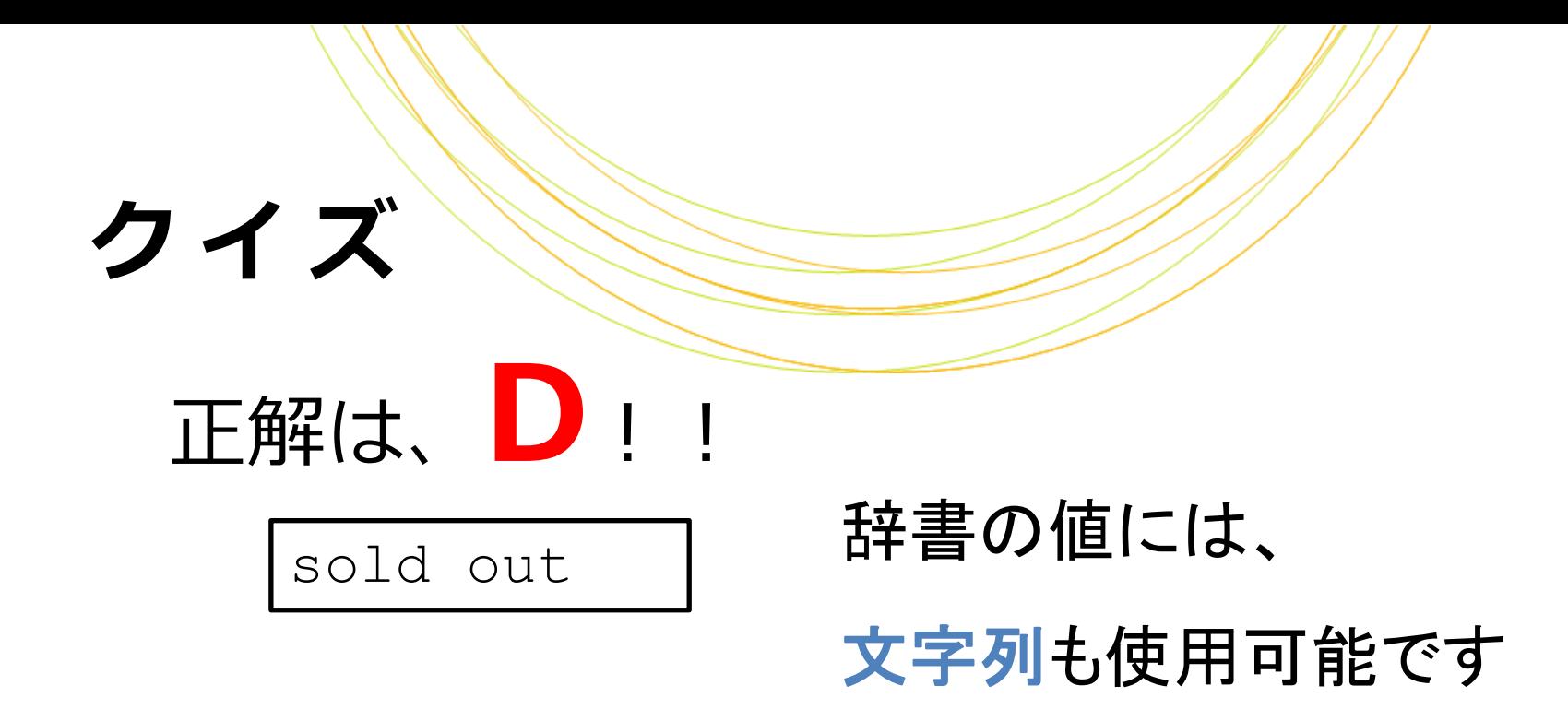

```
orange = \{ 'price': 1, 'stock': 30 \}orange['stock'] = 'sold out' 
print(orange['stock'])
```
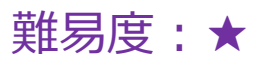

### **クイズ** 実行結果は どうなりますか?

orange =  $\{ 'price': 1, 'stock': 30 \}$ # add 20 oranges orange['stock'] += 20 for key in orange: print(key+' : '+str(orange[key]))

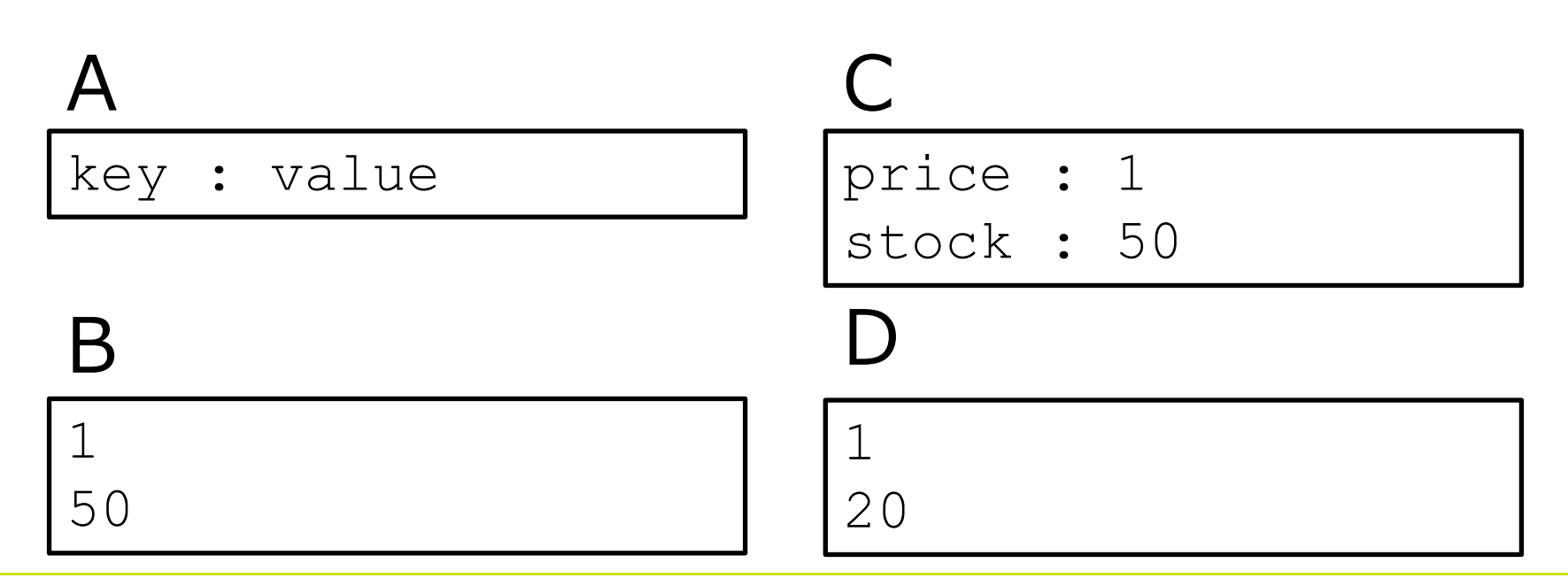

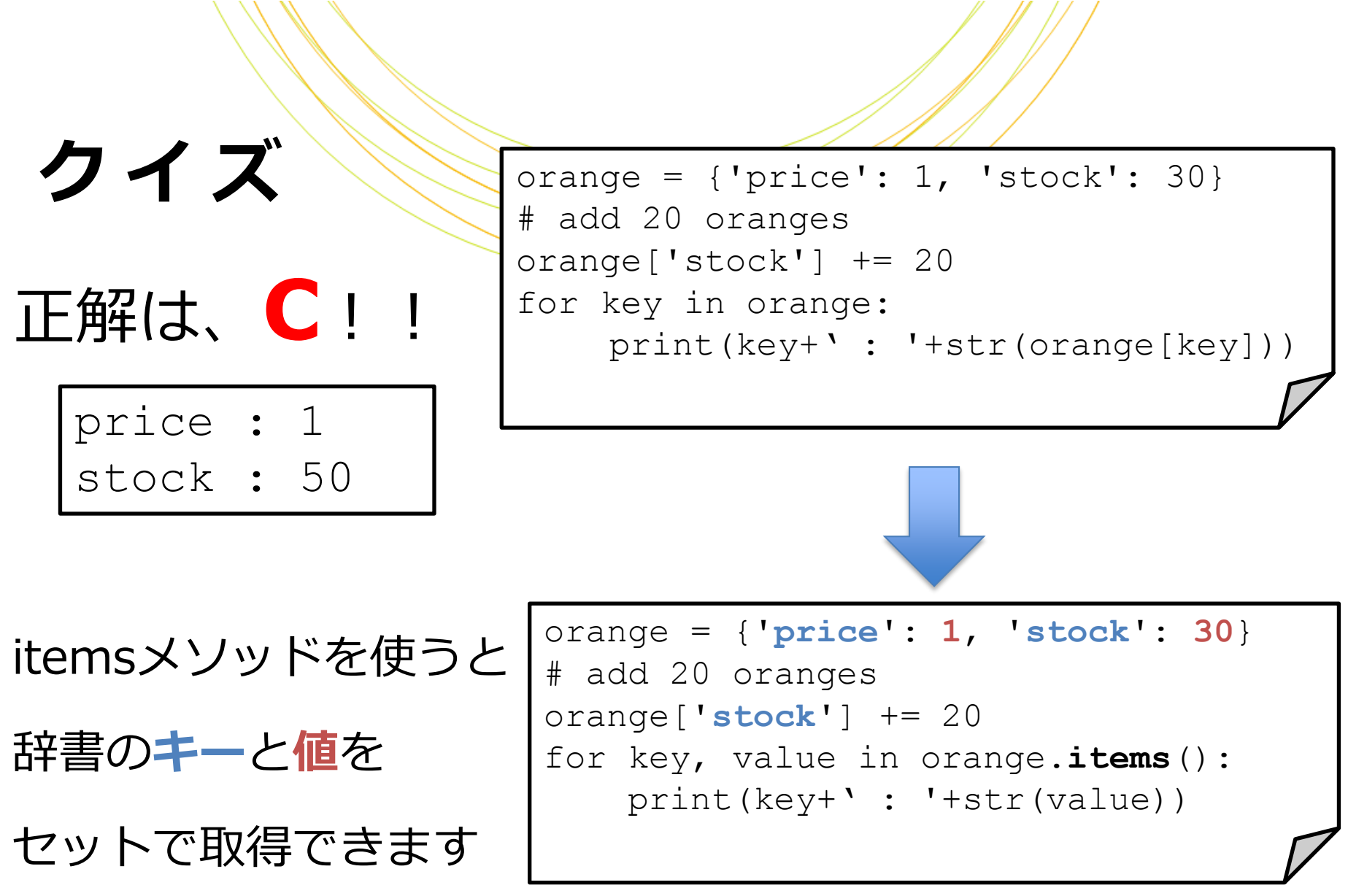

\\\\\

### **値の整形**

#### formatを使うと、printの中に値を埋め込ん だり、数値の桁数を揃えたりできます

print('My name is {0}'.format("Alice"))

My name is Alice.

print('My name is {0} {1}.'.format("Alice", "Liddell"))

My name is Alice Liddell.

print('I have {0} yen.'.format(100))

I have 100 yen.

print('π is {0:.2f} '.format(3.1415926535))

π is 3.14

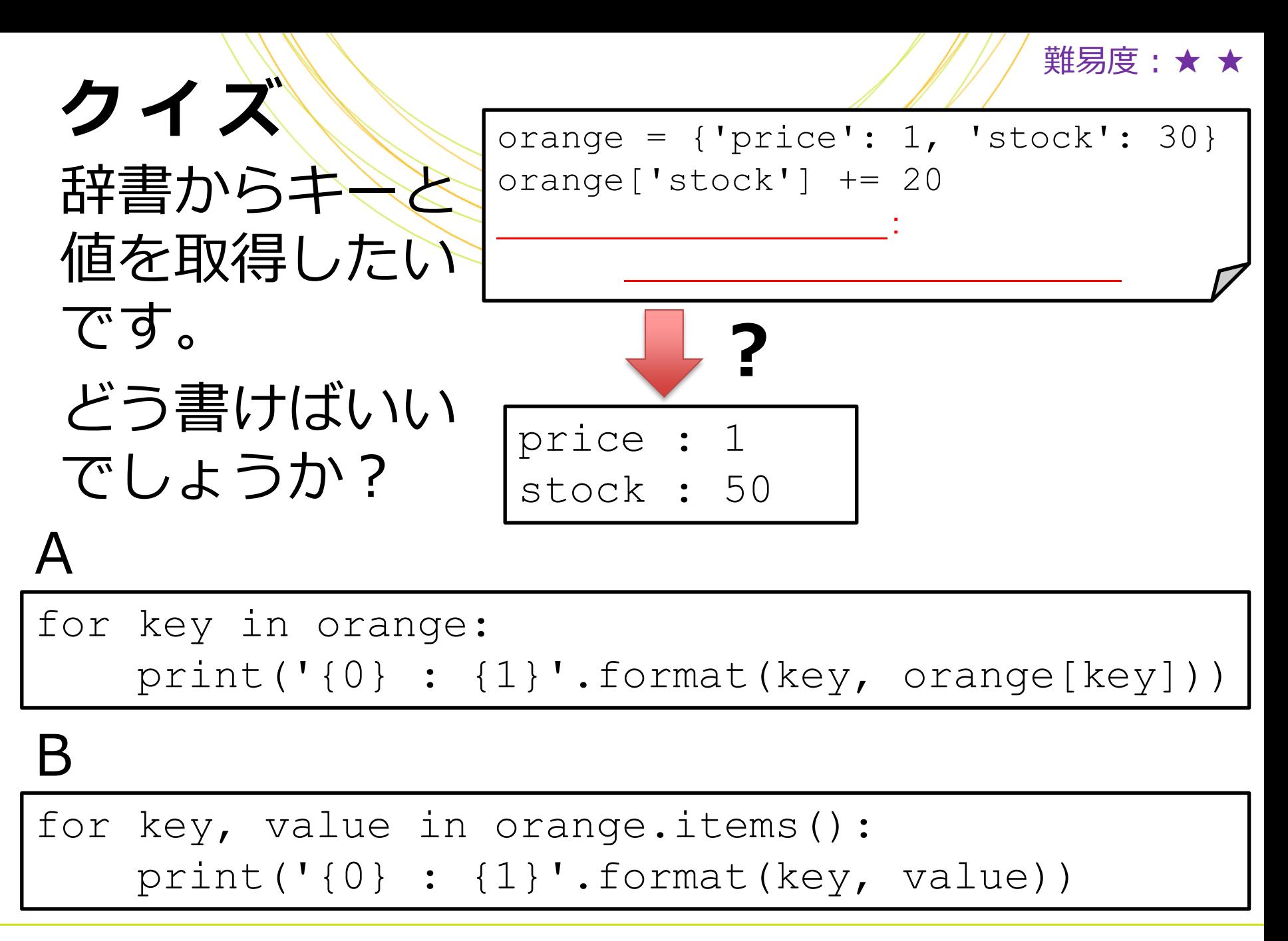

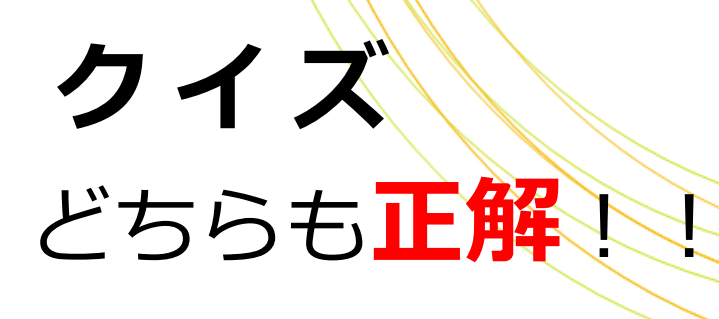

orange = {'price': 1, 'stock': 30} orange['stock'] += 20 for **key**, **value** in orange.**items**(): print('{**0**} : {**1**}'.**format**(**key**, **value**))

文字列の挿入は、**format**メソッドで指定します **format**の引数は、順に**0**, **1**に挿入されます

### **P y t h o n のお作法: P E P 8**

#### http://pep8-ja.readthedocs.org/ja/latest/

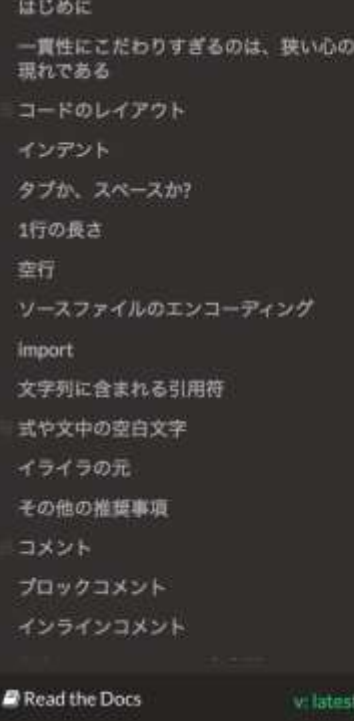

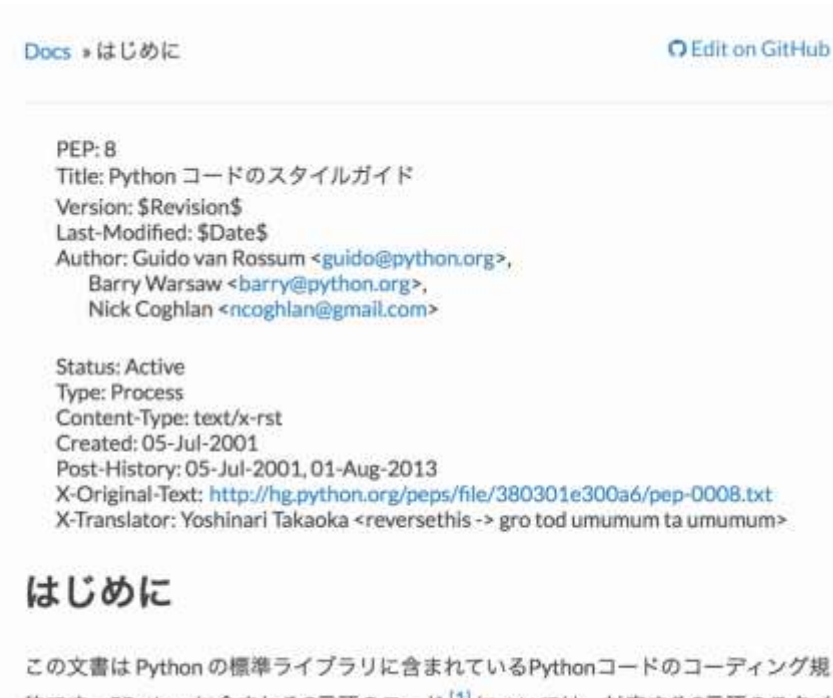

約です。CPython に含まれるC言語のコード <sup>[1]</sup> については、対応するC言語のスタイ ルガイドを記したPEPを参照してください。

### **1 行の文字数を長くしすぎない**

### PEP8では、1行あたり79文字(コメントは 72文字)までにすることが推奨されています 行の途中で改行するには、改行位置に¥を 書きます

longTale = 'When I was a child, I often went' ¥ + 'swimming with my father.'

:

### **P E P 8 に準拠しているか チェック・修正する**

pep8:スクリプトがPEP8に準拠するかチェックする autopep8:スクリプトをPEP8に準拠した内容に修正する

**// pip**のインストール **\$ wget https://raw.github.com/pypa/pip/master/contrib/getpip.py \$ sudo python get-pip.py**

**// pep8**と**autopep8**のインストール **\$ sudo pip install pep8 \$ sudo pip install autopep8**

```
// pep8およびautopep8の実行
$ pep8 py4.py
 $ autopep8 –I py4.py
```
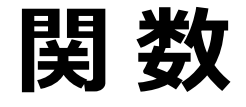

#### 関数は、オブジェクト(引数)を受け取って、 処理を行い、結果(戻り値)を返します

#### 関数は以下のように定義します

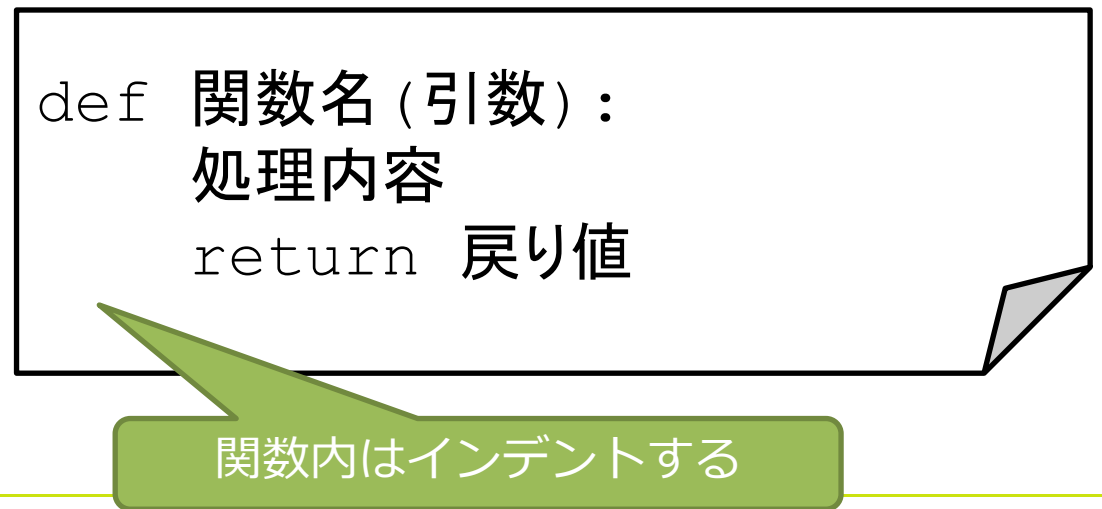

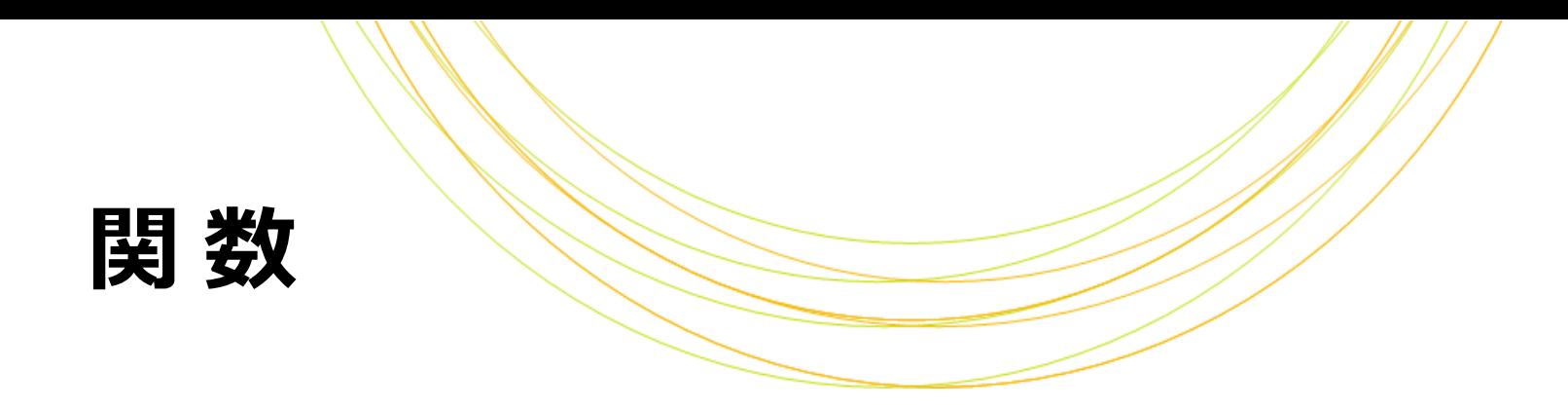

関数の例

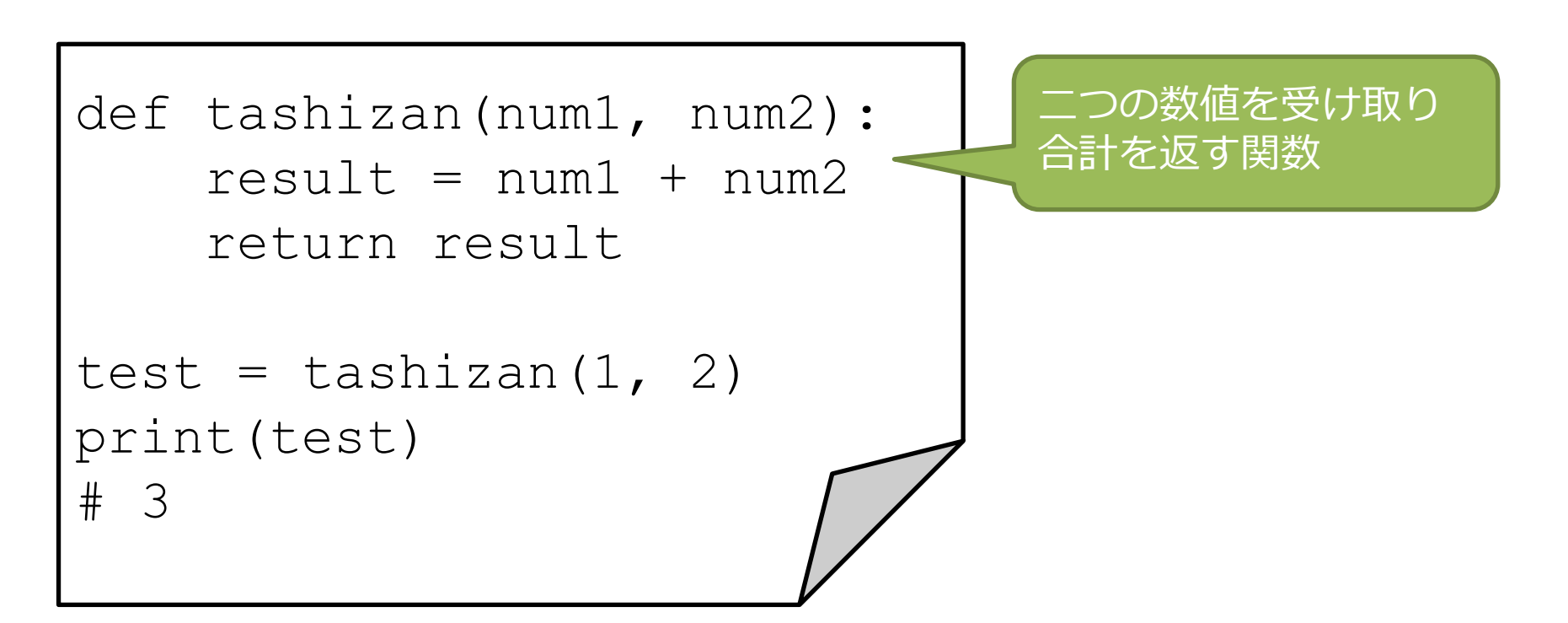

### **実 習 5**

### 次のPythonスクリプト・py5.pyを 書いて実行してみましょう

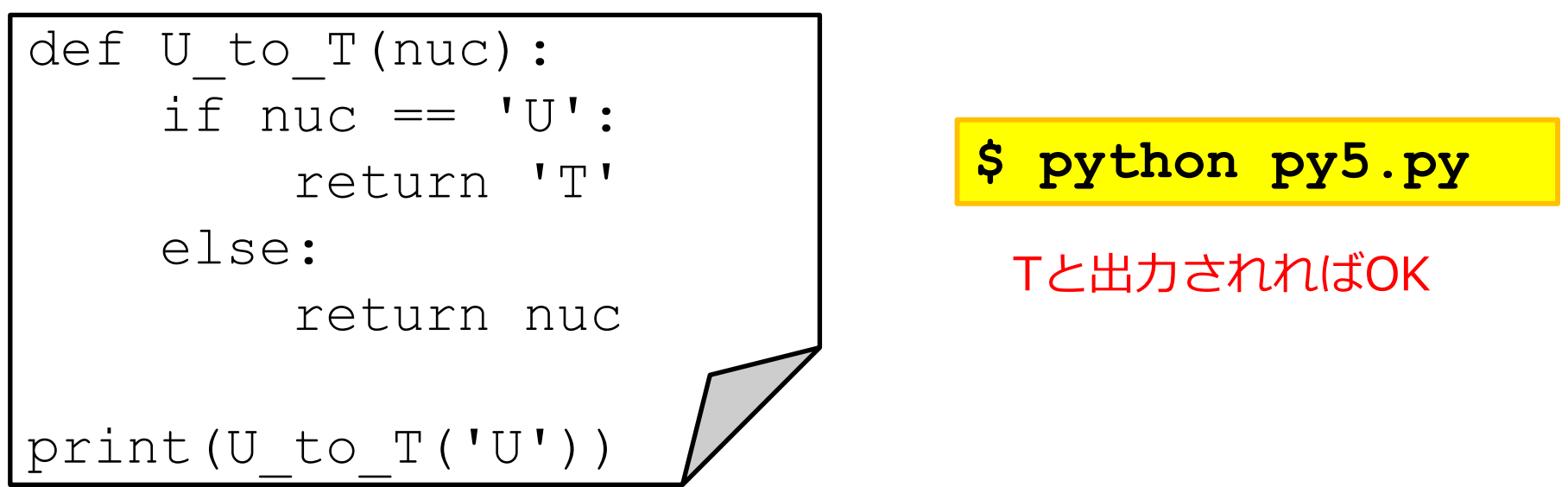

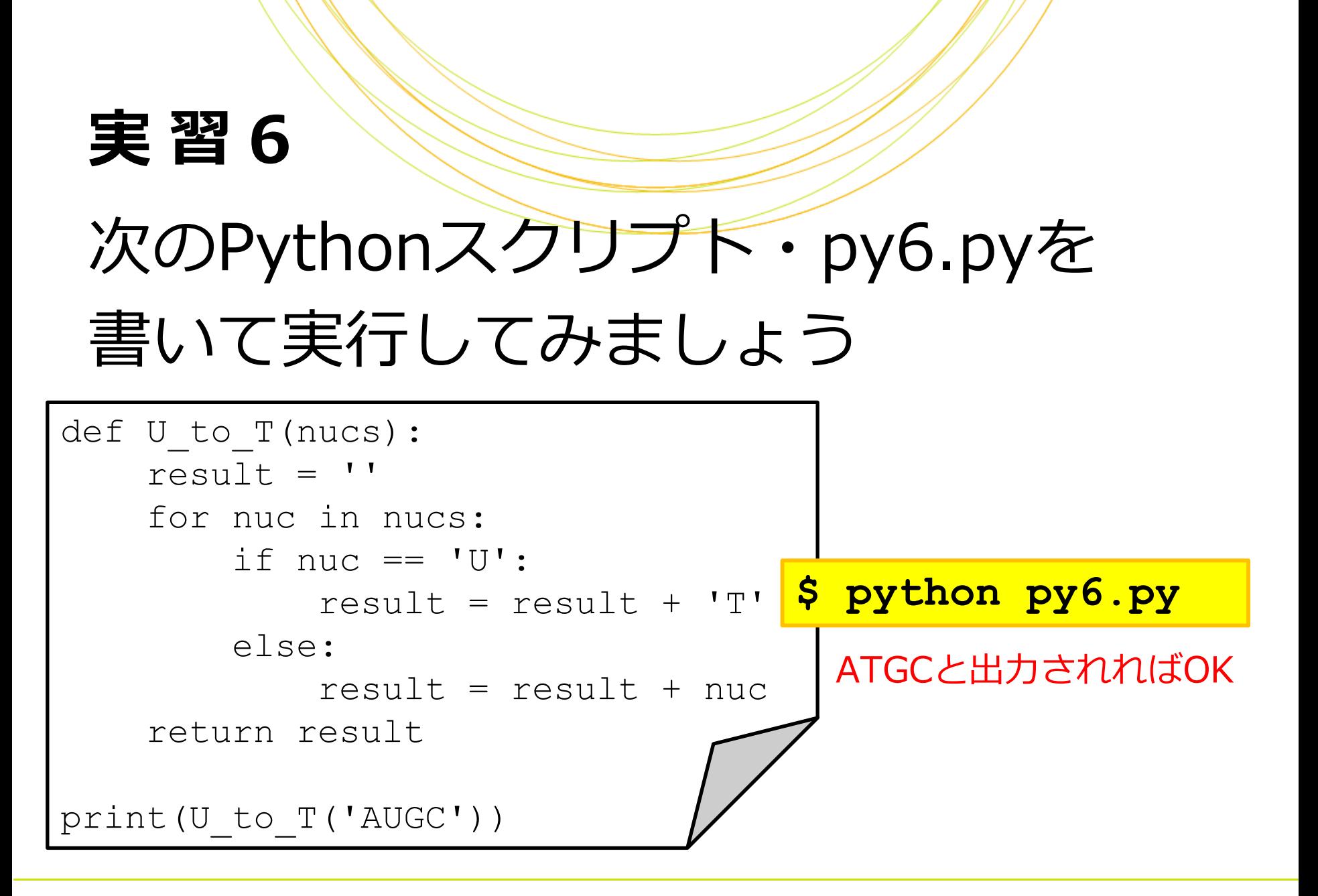

### **ライブラリ** ライブラリとは、Pythonスクリプトを他のPython スクリプトから呼び出せるようにしたものです Pythonではたくさんのライブラリが提供されています ライブラリをインストールすると

import関数で呼び出して使うことができます

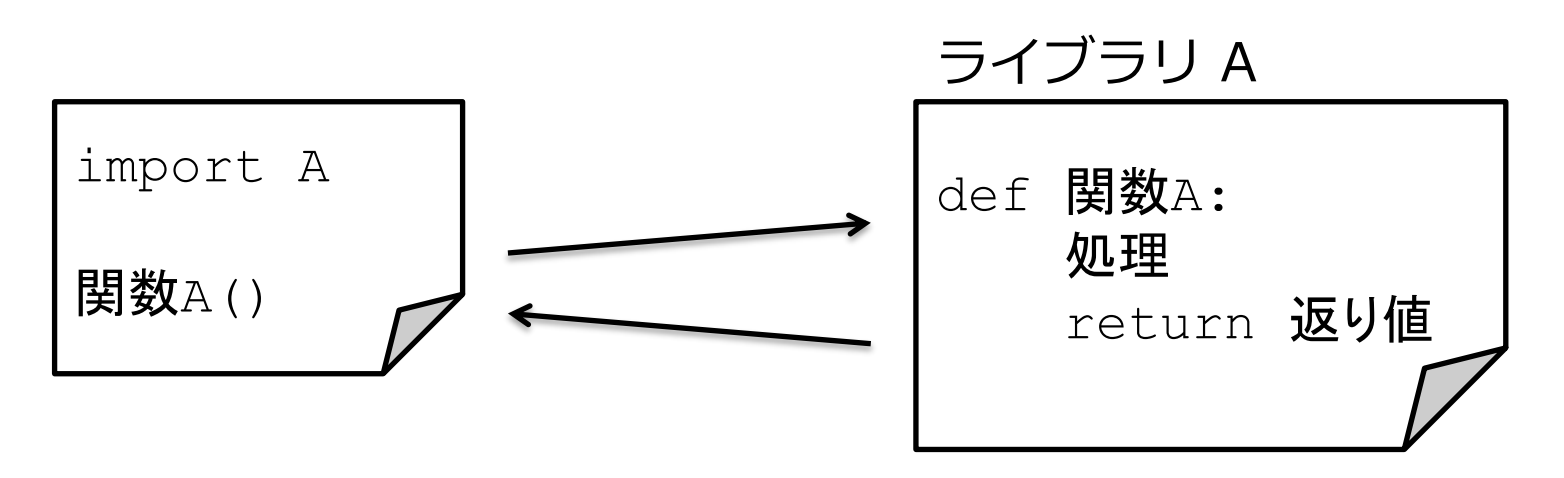

### **ライブラリ**

#### ライブラリのインストールはライブラリ付属の setup.pyや、ライブラリ管理コマンド(pip、 easy\_installなど)で行います

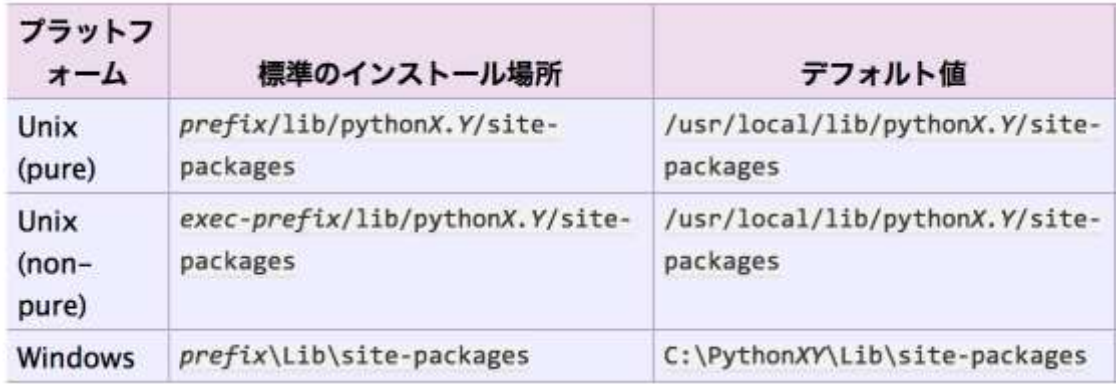

http://docs.python.jp/2.7/install/index.html

### **コマンドライン引数**

#### コマンドラインから引数を受け取るには sysライブラリをimportします

import sys

引数は、リスト sys.argv に入ります sys.argv[0] : スクリプト名 sys.argv[1] : 1つ目の引数 sys.argv[2] : 2つ目の引数 :

### スクリプトを終了す

#### スクリプトを終了するには sys.exit() を実行します

#### 正常終了時は sys.exit( 0 ) エラー終了時は sys.exit("エラーメッセージ")

### **実 習 7** 次のPythonスクリプト・py7.pyを 書いて実行してみましょう import sys if len(sys.argv) < 2: sys.exit("Less argument.")  $arg1 = sys.argv[1]$ print("1st: " + str(arg1)) **\$ python py7.py \$ python py7.py A**
# **シバンと日本語化** コード内で日本語(マルチバイト文字)を使用する には、テキストエンコーディングを指定します 一般的には、ソースコードの2行目に以下のように

言ついいします (エンコーディングはUTF-8にしておけば問題ありません)

#!/usr/bin/python  $#$   $-*-$  coding:  $utf-8$   $-*-$ 

## **B i o P y t h o n**

## BioPythonはバイオインフォマティクスの ライブラリです

http://biopython.org/wiki/Main\_Page http://biopython.org/DIST/docs/tutorial/Tutorial.html

### BioLinux8には最初からインストールされています

# **B i o P y t h o n でできること**

• ファイルの操作

Blast、Clustalw、FASTA、GenBank、PubMed、UniGene、 ...

• オンラインサービスへのアクセス

Blast、Entrez、PubMed、Swiss-Prot、Prosite

• プログラムの実行

Blast、Clustalw、EMBOSS command line tools

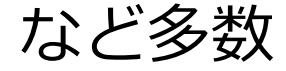

## **B i o P y t h o n の i m p o r t**

### BioパッケージからSeqIOインタフェースを読み込む

from Bio import SeqIO

### Fastaファイルを読み込んで各配列のIDと塩基配列を 出力する

for seq record in SeqIO.parse(FastaJアイル, "fasta"): print(seq\_record.id) print(seq\_record.seq)

# **ファイル入出力**

## ファイル'a.txt'から読み込んでリストlinesに 入れる(linesには1行ずつが要素として入る)

 $f = open('a.txt', 'r')$ lines = f.readlines() f.close()

#### openの一つ目にファイル名、 二つ目にmodeを指定します

- r: 読み込み用
- w: 書き込み用
- a: 追記用

ファイル'a.txt'に'A'と書き込む

 $f = open('a.txt', 'w')$ f.write('A') f.close()

### **最終課題**

## 次のPythonスクリプト・ py8.pyを書いて実行してみましょう

1. コマンドライン引数で与えたFastaファイルを変数「in\_fasta」に読み込む 2. 各配列の「ID」と「配列」と「配列長」を出力する

**\$ python py8.py peptides\_longer\_headers.fasta**

### **最終課題**

```
import sys
from Bio import SeqIO
in fasta = sys.argv[1]for seq record in SeqIO.parse(in fasta, "fasta"):
   print("ID: " + seq_record.id)
   print("Seq: " + seq_record.seq)
   print("Length: " + str(len(seq_record.seq)))
```
**\$ python py8.py peptides\_longer\_headers.fasta**

### **参 考 資 料**

**( P e r l 入門の最終課題を P y t h o n で書いたら)**

- 1. コマンドライン引数で指定したファイルを読込用で開いて、 1行ずつ読み込んで改行コードを削除する
- 2. 読み込んだ行がID行以外なら、一文字ずつ区切って各アミノ 酸の出現頻度をハッシュでカウントする
- 3. カウント結果を出力
- 4. コマンドライン引数にpeptides\_longer\_headers.fastaを 与えて実行

### **参 考 資 料**

**( P e r l 入門の最終課題を P y t h o n で書いたら)**

```
#!/usr/bin/perl
use strict;
use warnings;
use autodie; 
my $file = $ARGV[0];
my %aaCount;
open my $fh, "<", $file;
while(<5fh>) {
  chomp;
  if($ !~ /^>/){
    my \thetaaaArr = split(//, $);
       for my $aa(@aaArr){
         $aaCount{$aa} ++;
       }
  }
}
close $fh;
while(my (\frac{5}{a}, \frac{5}{c}) = each \frac{2}{3}aaCount){
  print $aa, ":", $count, "¥n";
}
                                                     #!/usr/bin/python
                                                     import sys
                                                     file = sys.argv[1]aaccount = {}
                                                     f = open(file, 'r')lines = f.readlines()
                                                     f.close()
                                                     for line in lines:
                                                         if not line.startswith(">"):
                                                              aaaArr = list(line.rstrip("¥n"))
                                                              for aa in aaArr:
                                                                  if aa not in aaCount:
                                                                       aaaCount[aa] = 0aaCount[aa] += 1
                                                     for aa, count in aaCount.items():
                                                         print(aa + ": " + str(count))
```
# オブジェクト指向とは

## プログラミングの書き方の一つで、 データを「属性」や「 メソッド」を持つ 「オブジェクト」として扱います

Pythonはオブジェクト指向に対応した言語と して開発されました

# **オブジェクト指向とは**

### オブジェクト=属性とメソッド クラス=オブジェクトの定義

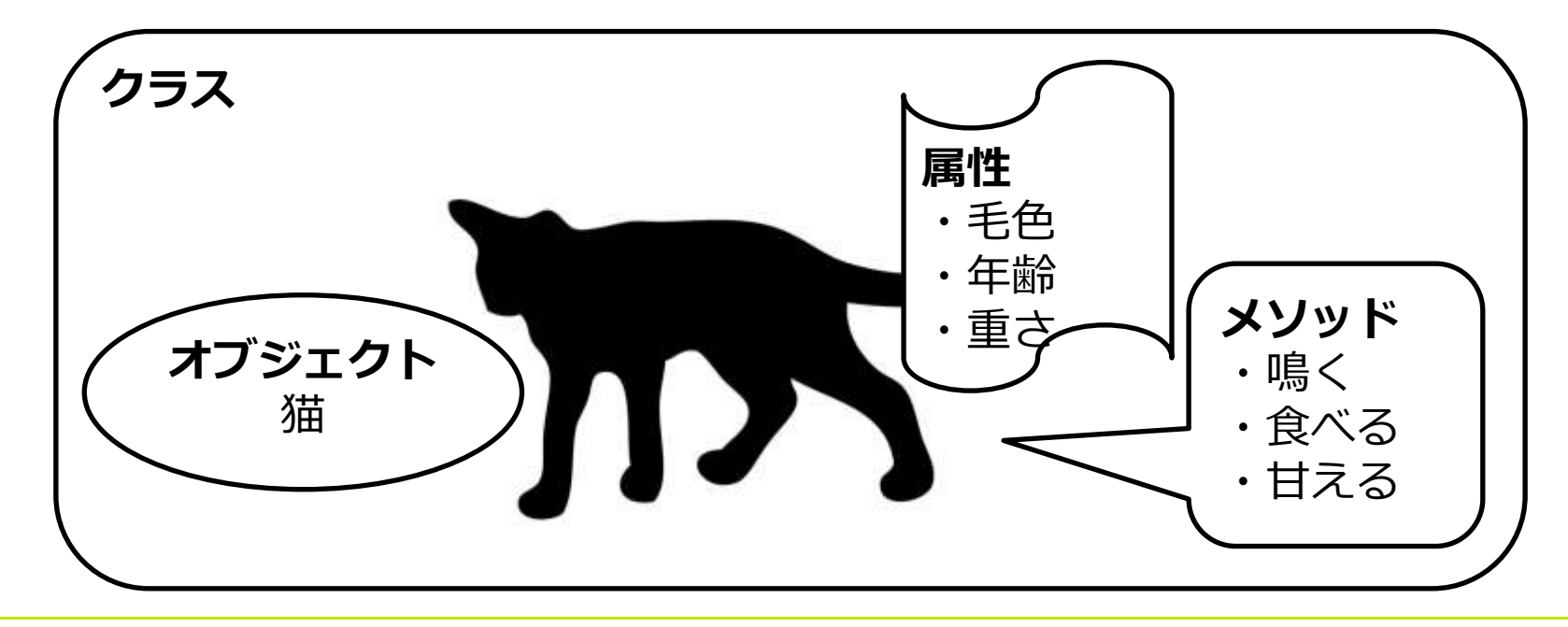

# **オブジェクト指向とは**

### クラスを実現化したもの=インスタンス

クラス WS-

インスタンス

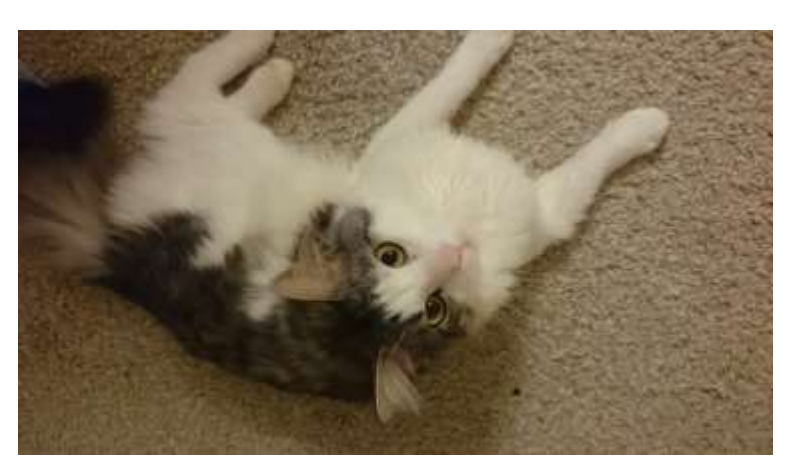

### **実 習 9**

# 次のPythonスクリプト・py9.pyを 書いて実行してみましょう

class Cat():

- def setName(self, name):  $self.name = name$
- def getName(self): return self.name

```
mycat = Cat()mycat.setName("Tom")
print mycat.getName()
```
**\$ python py9.py**

指定した名前が出力されればOK

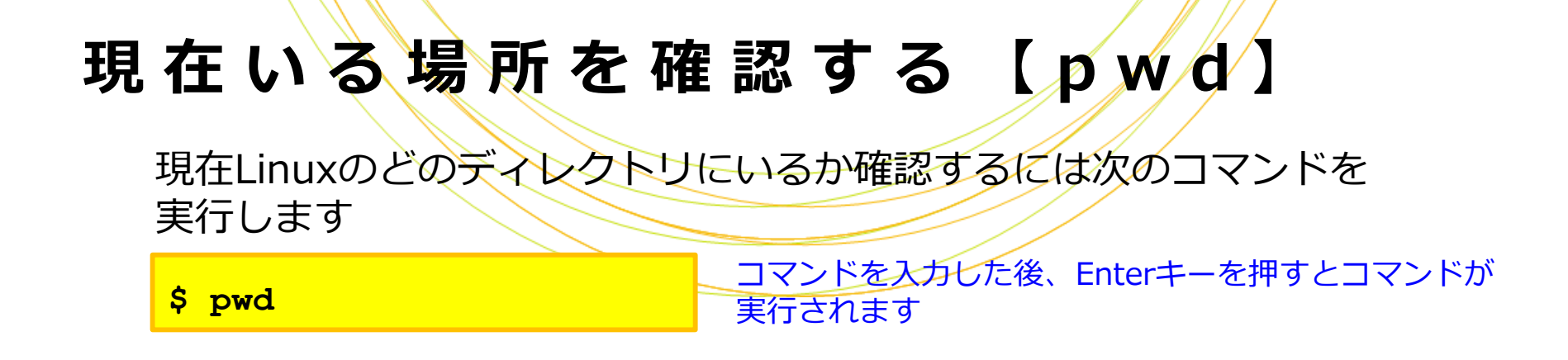

### **ディレクトリ内を確認する 【 l s 】**

現在いる場所にどのようなファイル・ディレクトリがあるか確認するには 次のコマンドを実行します

**\$ ls -l**

-lをつけて実行するとlsだけを実行するより詳しい結果が 表示されます(アクセス権限など) -lを「オプション」と呼びます

### **他のディレクトリに移動する 【 c d 】**

他のディレクトリに移動するには次のコマンドを実行します

**\$ cd** 移動先ディレクトリ

コマンドとオプションの間、コマンドと値の間には 半角空白を1つ以上入れます

### ディレクトリを作成する 《 m k d i r 】

**\$ mkdir** 移動先ディレクトリ

#### **ファイルを作成する 【 t o u c h 】**

**\$ touch** 作成するファイル名

ファイルを閲覧するにはlessやmore、 ファイルを編集するにはgeditやviを使います

#### **ファイルを編集する 【 g e d i t 】**

**\$ gedit** 編集するファイル名

ファイルが存在しない場合は新規作成されます GUI環境がない場合はviを使います

**ファイルまたはディレクトリをコピーする 【 c p 】**

**\$ cp** ファイル名**|**ディレクトリ名 コピー先名

#### **ファイルまたはディレクトリを移動する 【 m v 】**

**\$ mv** ファイル名**|**ディレクトリ名 コピー先名

#### **アクセス権限を変更する 【 c h m o d 】**

**\$ chmod** 付与する権限 ファイル名**|**ディレクトリ名

権限の例)755:全員に読み書き実行を許可、700:所有者のみに読み書き実行を許可

# 主な解凍コマンド

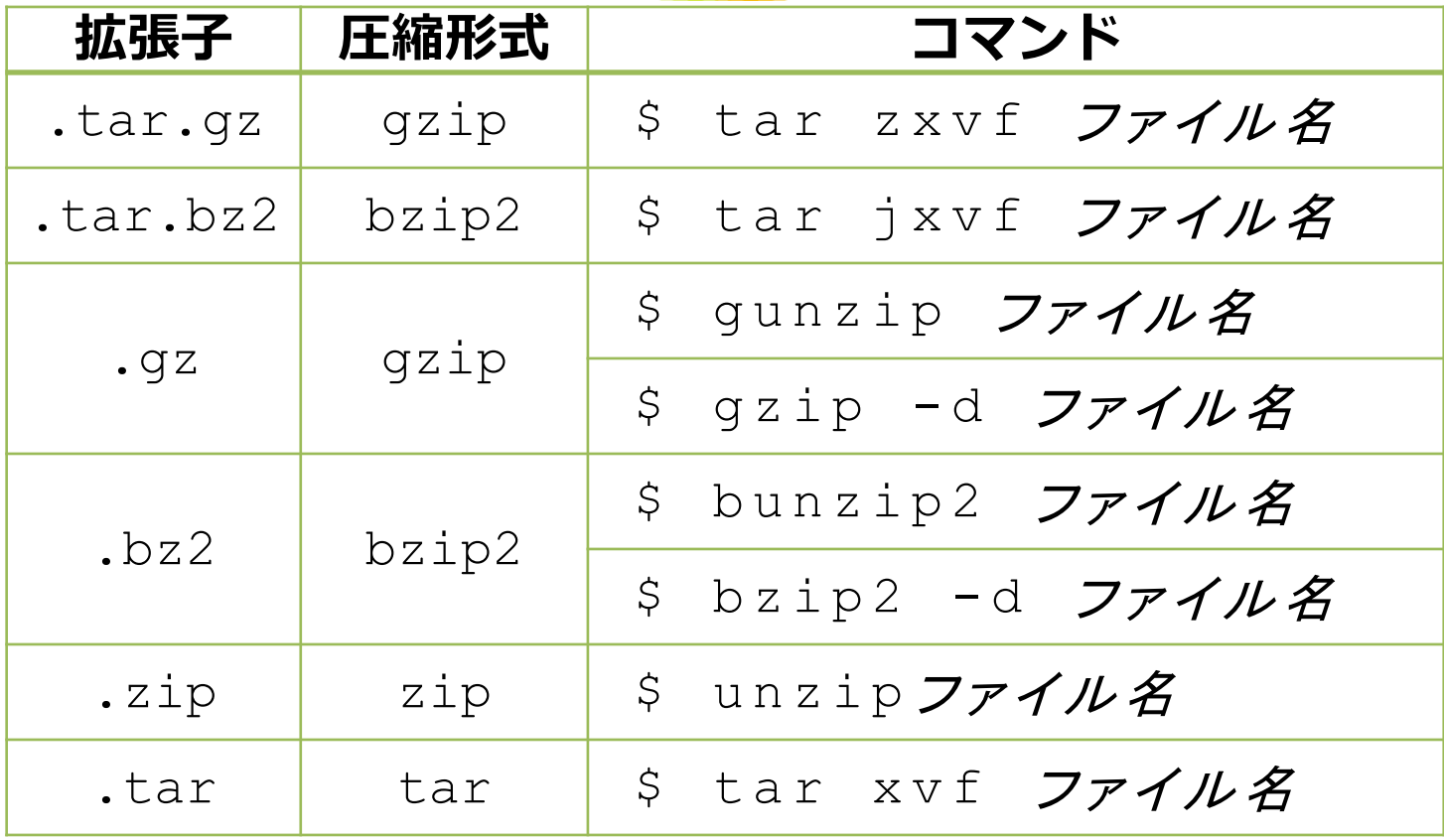

# **L i n u x のテキストエディタ**

GUIのエディタとCUIのエディタがあります

GUI:Windows/Macソフトのように、マウスで操作する

長所:Linux初心者にも操作が容易

短所:GUIがない環境では使えない

CUI:キーボードからコマンドで操作する

長所:GUIがない環境でも使える

短所:操作コマンドを覚える必要がある

# **g e d i t**

#### CentOSにはデフォルトでgeditというGUIエディタが入っています

**\$ gedit**

#### geditを起動するには <mark>s gedit</mark> コマンドを実行します

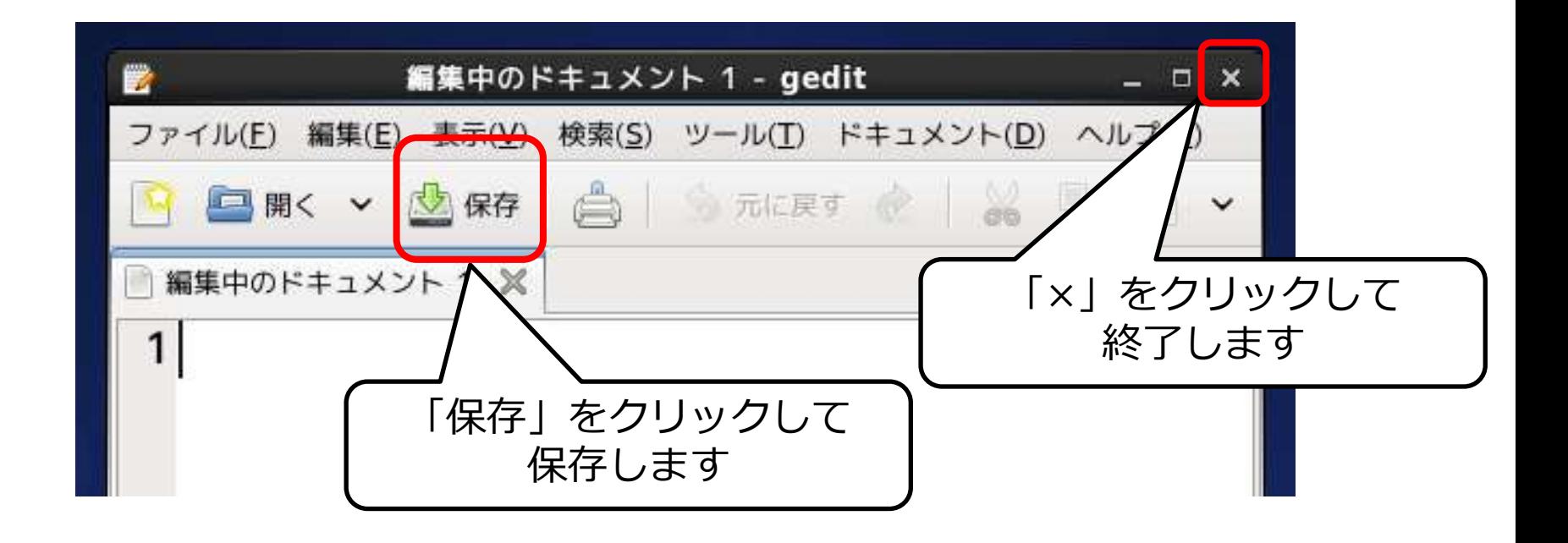

CentOSにはデフォルトでviというCUIエディタが入っています

viを起動するには <mark>ss vi -</mark> コマンドを実行します

viには2つのモードがあり、モードを切り替えながら操作します

入力モード:文字を入力する

コマンドモード:編集する(切り貼り、ファイルの保存など)

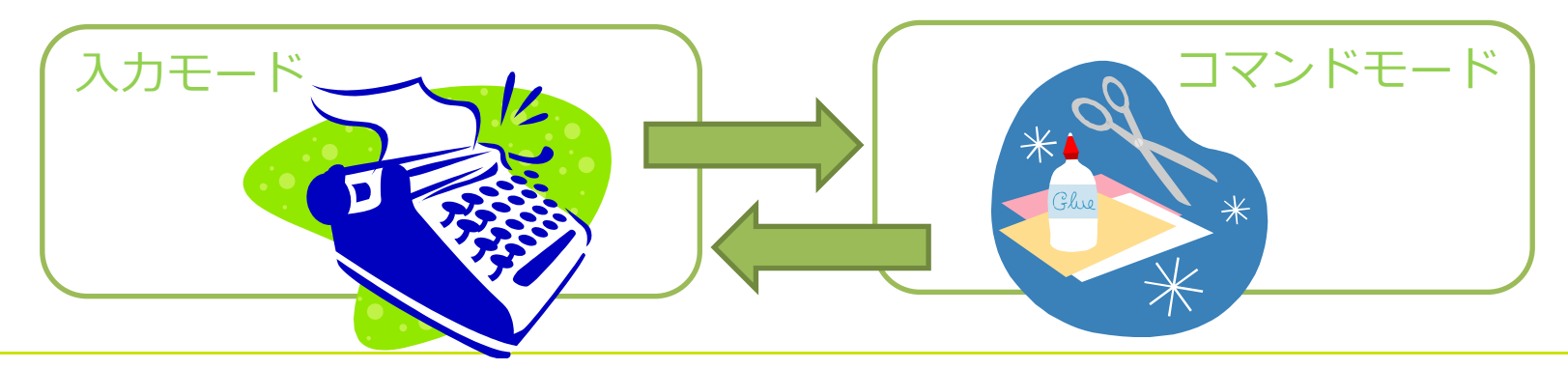

**v i**

#### 入力モードのコマンド

Escキー コマンドモードに移行

#### コマンドモードのコマンド

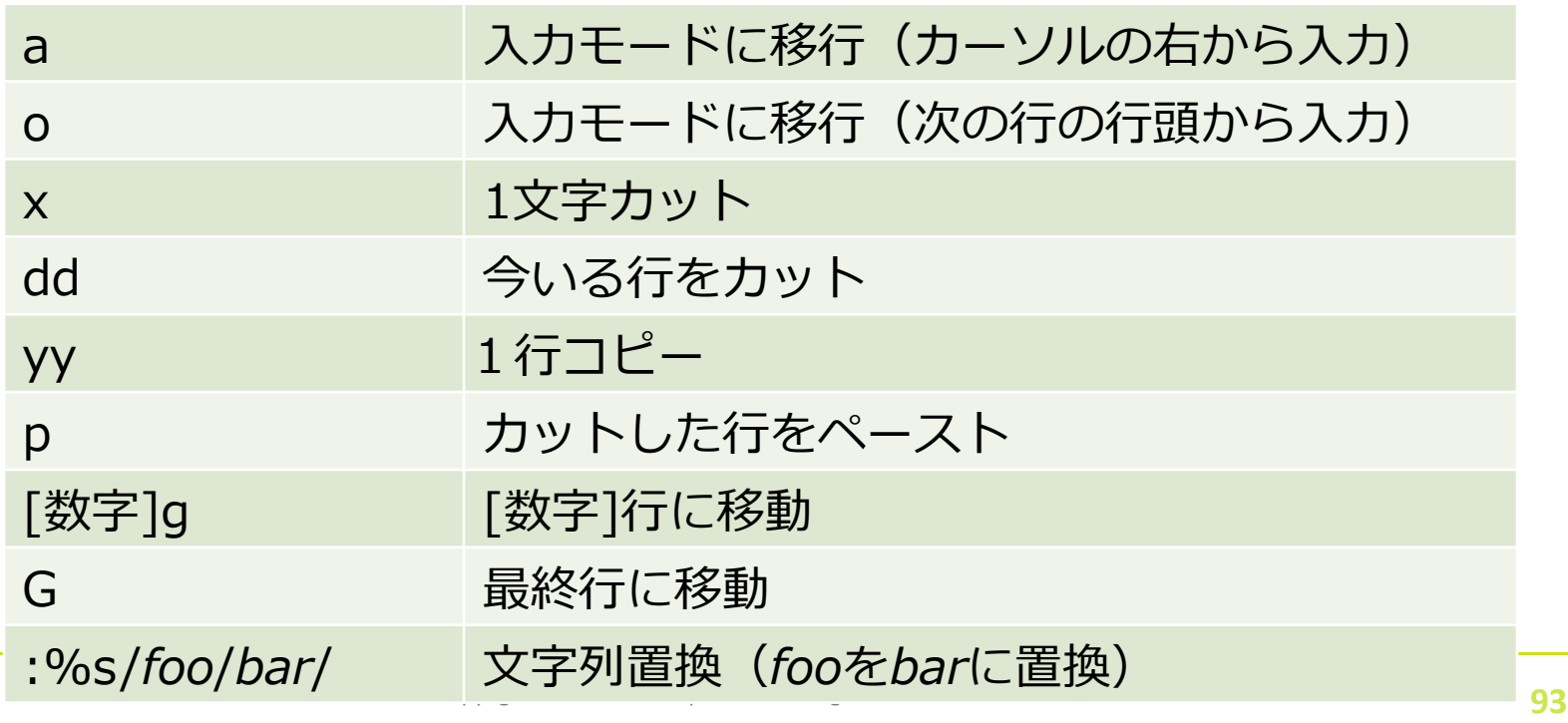